# Register your product and get support at www.philips.com/welcome

MBD7020

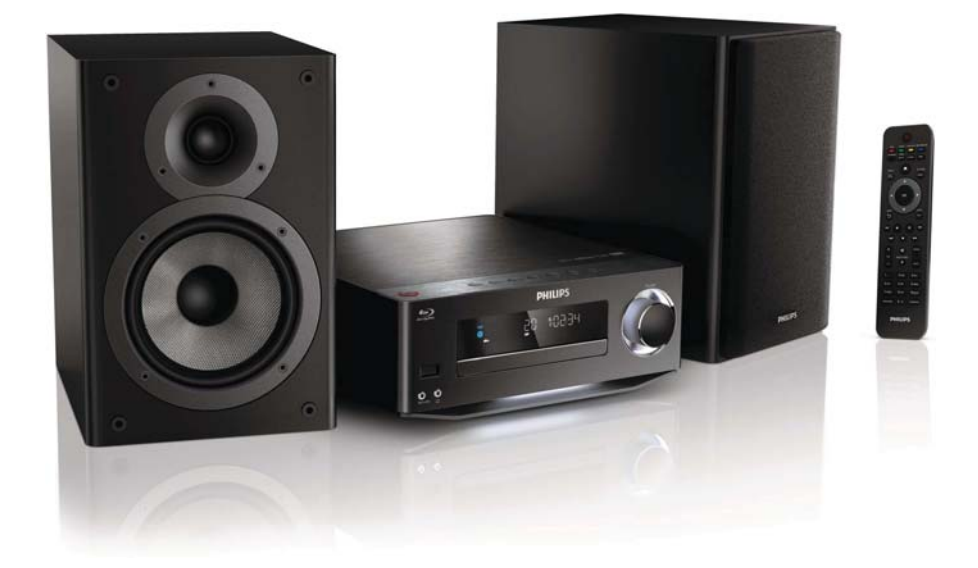

SK Príručka užívateľa

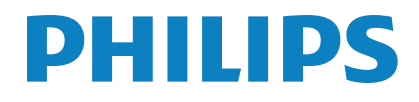

# Obsah

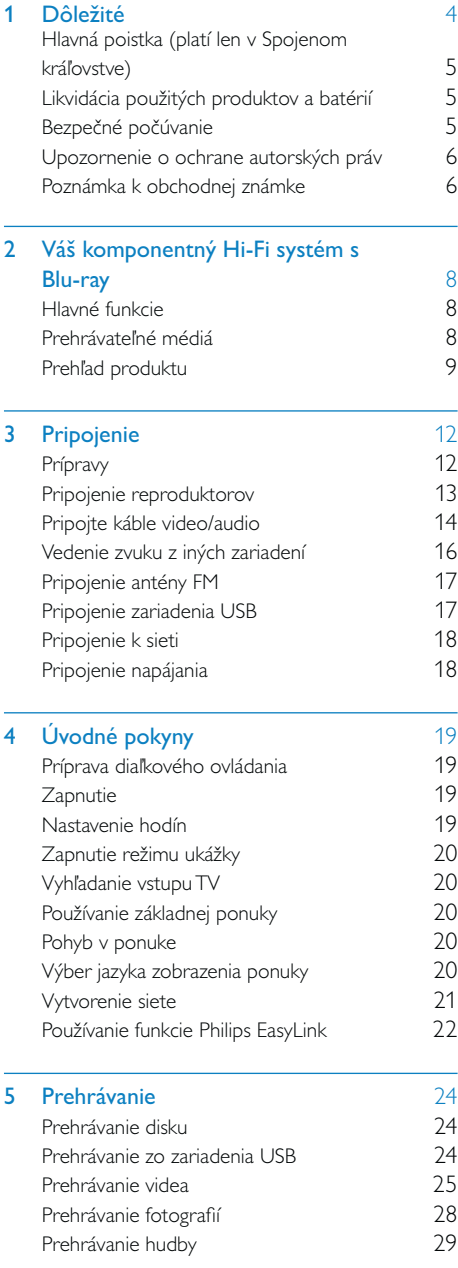

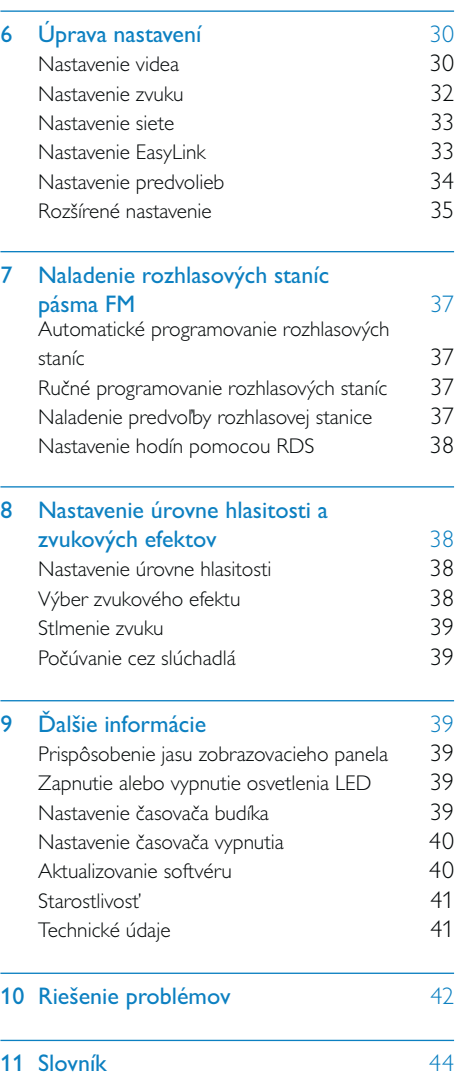

# 1 Dôležité

#### Riziko požiaru alebo úrazu elektrickým prúdom.

- Produkt alebo príslušenstvo nikdy nevystavujte dažďu ani vode. Do blízkosti produktu nikdy neumiestňujte nádoby s tekutinami, ako sú napr. vázy. Ak sa na produkt alebo do jeho vnútra dostane kvapalina, okamžite ho odpojte od napájacej zásuvky. Pred ďalším používaním produktu kontaktujte službu starostlivosti o zákazníkov spoločnosti Philips kvôli jeho kontrole.
- Produkt a príslušenstvo nikdy neumiestňujte do blízkosti otvoreného ohňa ani iných zdrojov tepla vrátane priameho slnečného svetla.
- Do vetracích a iných otvorov na produkte nikdy nevkladajte predmety.
- Ak ako odpájacie zariadenie slúži sieťová zástrčka alebo prepájacie zariadenie, musí zostať toto odpájacie zariadenie ľahko prístupné pre okamžité použitie.
- Pred búrkou odpojte produkt od elektrickej zásuvky.
- Pri odpájaní napájacieho kábla vždy ťahajte za zástrčku, nikdy nie za kábel.

#### Riziko skratu alebo požiaru.

Skôr ako produkt pripojíte k elektrickej zásuvke sa presvedčite, že napätie v sieti zodpovedá hodnotám uvedeným na zadnej alebo spodnej strane produktu. Produkt nikdy nepripájajte do elektrickej zásuvky, ak sa napätie líši.

#### Riziko poranenia alebo poškodenia domáceho kina.

• V prípade produktu, ktorý môžete upevniť na stenu, použite iba dodanú konzolu na upevnenie na stenu. Konzolu upevnite na stenu, ktorá udrží kombinovanú hmotnosť televízora a konzoly. Koninklijke Philips Electronics N.V. nenesie žiadnu zodpovednosť

za nesprávnu montáž na stenu, ktorá spôsobí nehodu, poranenie alebo poškodenie.

- V prípade reproduktorov so stojanmi použite iba dodané stojany. Stojany pevne upevnite k reproduktorom. Zostavené stojany umiestnite na rovný povrch, ktorý udrží kombinovanú hmotnosť reproduktora a stojana.
- Produkt alebo iné predmety nikdy neukladajte na napájacie káble alebo iné elektrické zariadenia.
- Ak sa produkt prepravuje pri teplote pod 5 °C, odbaľte ho a pred zapojením do napájacej zásuvky počkajte, kým jeho teplota nedosiahne teplotu v miestnosti.
- Viditeľná a neviditeľná laserová radiácia pri otvorení. Nevystavujte sa žiareniu lúča.
- Nedotýkajte sa optickej šošovky vo vnútri priečinka na disk.
- Niektoré časti tohto výrobku môžu byť vyrobené zo skla. Pri zaobchádzaní buďte opatrní, aby ste predišli zraneniu alebo poškodeniu.

#### Riziko prehriatia!

• Tento produkt nikdy neinštalujte do obmedzeného priestoru. Okolo produktu vždy nechajte aspoň 10 cm voľného miesta na vetranie. Uistite sa, že závesy ani iné predmety nezakrývajú vetracie otvory na výrobku.

#### Riziko kontaminácie.

- Nemiešajte batérie (staré a nové alebo uhlíkové a alkalické atď.).
- Batérie vyberte, ak sú vybité alebo vtedy, ak diaľkové ovládanie nebudete dlhšiu dobu používať.
- Batérie obsahujú chemické látky, preto sa musia správne likvidovať.

### Riziko prehltnutia batérií.

• Výrobok alebo diaľkové ovládanie môže obsahovať batériu v tvare mince, pri ktorej hrozí riziko prehltnutia. Batériu vždy uchovávajte mimo dosahu detí!

# $\epsilon$

Tento produkt je v súlade so základnými požiadavkami a inými príslušnými ustanoveniami smernice 2006/95/EC (nízke napätie), 2004/108/EC (EMC).

# Hlavná poistka (platí len v Spojenom kráľovstve)

Tieto informácie sa týkajú len výrobkov s elektrickou zástrčkou pre Spojené kráľovstvo.

Tento produkt je vybavený schválenou lisovanou zástrčkou. Pri výmene poistky použite typ s:

- technickými parametrami vyznačenými na zástrčke,
- symbolom schválenia BS 1362 a
- schválenia ASTA.

Ak si nie ste istí, aký typ poistky použiť, poraďte sa s predajcom.

Varovanie: Aby bola zachovaná zhoda so smernicou EMC (2004/108/ES), neodpájajte zástrčku od napájacieho kábla.

# Likvidácia použitých produktov a batérií

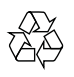

Pri navrhovaní a výrobe produktu sa použili vysokokvalitné materiály a komponenty, ktoré možno recyklovať a znova využiť.

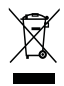

Keď sa na produkte nachádza symbol prečiarknutého koša s kolieskami, znamená to, že sa na tento produkt vzťahuje Európska smernica 2002/96/ES. Informujte sa o lokálnom systéme separovaného zberu pre elektrické a elektronické zariadenia.

Dodržiavajte miestne predpisy a nevyhadzujte použité zariadenia do bežného domáceho odpadu.

Správnou likvidáciou použitého zariadenia pomôžete znížiť možné negatívne následky na životné prostredie a ľudské zdravie.

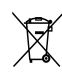

Produkt obsahuje batérie, ktoré na základe Smernice EÚ 2006/66/ES nemožno likvidovať spolu s bežným domovým odpadom.

Informujte sa o miestnych predpisoch týkajúcich sa separovaného zberu batérií, pretože správnou likvidáciou pomôžete znížiť negatívne následky na životné prostredie a ľudské zdravie.

# Bezpečné počúvanie

#### Hlasitosť prehrávania vždy nastavte na primeranú hodnotu.

- Používanie slúchadiel pri vysokej hlasitosti môže poškodiť váš sluch. Tento produkt môže vytvárať zvuky v decibelových rozsahoch, ktoré môžu u bežnej osoby spôsobiť stratu sluchu, a to aj pri vystavení kratšom ako jedna minúta. Vyššie decibelové rozsahy sa poskytujú pre osoby, ktorých úroveň sluchu je už čiastočne znížená.
- Zvuk môže byť klamlivý. Časom sa "pohodlná úroveň" sluchu prispôsobí vyšším hlasitostiam zvuku. Takže po dlhodobom počúvaní to, čo znie "normálne", môže byť v skutočnosti príliš

hlasné a škodlivé pre váš sluch. Aby ste sa pred tým ochránili, nastavte hlasitosť na bezpečnú úroveň skôr, ako sa váš sluch prispôsobí, a nechajte nastavenú túto hlasitosť.

#### Vytvorenie bezpečnej úrovne hlasitosti:

- Nastavte ovládanie hlasitosti na nízke nastavenie.
- Pomaly zvyšujte hlasitosť, kým nebudete počuť pohodlne a jasne bez rušenia.

#### Počúvanie musí mať rozumnú časovú dĺžku:

- Dlhodobé vystavenie sa zvuku, a to aj pri normálnych "bezpečných" úrovniach, môže tiež spôsobiť stratu sluchu.
- Vždy používajte zariadenie rozumne a doprajte si dostatočne dlhé prestávky.

#### Keď používate svoje slúchadlá, nezabudnite dodržiavať nasledujúce pokyny.

- Počúvajte pri rozumných úrovniach hlasitosti po primerane dlhú dobu.
- Dávajte si pozor, aby ste nezvyšovali hlasitosť, ako sa váš sluch postupne prispôsobuje.
- Nezvyšujte hlasitosť na tak vysokú úroveň, že nebudete počuť, čo sa deje okolo vás.
- V potenciálne nebezpečných situáciách by ste mali byť opatrní alebo dočasne prerušiť používanie. Nepoužívajte slúchadlá počas riadenia motorového vozidla, bicyklovania, skateboardovania atď. Mohla by vzniknúť nebezpečná situácia v cestnej premávke a na mnohých miestach je to protizákonné.

# Upozornenie o ochrane autorských práv

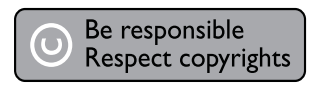

Tento produkt obsahuje technológiu ochrany proti kopírovaniu, ktorá je chránená patentmi USA a inými právami týkajúcimi sa duševného vlastníctva spoločnosti Rovi Corporation. Spätné inžinierstvo a demontáž sú zakázané.

#### Softvér s otvoreným zdrojovým kódom

Spoločnosť Philips Electronics Hong Kong Ltd. týmto ponúka možnosť poskytnutia, na základe požiadania, kópie úplného zdrojového kódu pre balíky softvéru s otvoreným zdrojovým kódom chránené autorským právom použité v tomto produkte, pre ktoré je takýto spôsob sprístupnenia vyžadovaný príslušnými licenciami.

Táto ponuka platí po dobu troch rokov od zakúpenia produktu pre kohokoľvek, kto dostal tieto informácie. Ak chcete získať zdrojový kód, pošlite e-mail na adresu open. source@philips.com. Ak nechcete použiť e-mail alebo ak nedostanete potvrdenie o prijatí do jedného týždňa od odoslania správy na túto e-mailovú adresu, napíšte na poštovú adresu "Open Source Team, Philips Intellectual Property & Standards, P.O. Box 220, 5600 AE Eindhoven, Holandsko." Ak na svoj list nedostanete včasnú odpoveď, pošlite e-mail na vyššie uvedenú e-mailovú adresu.

# Poznámka k obchodnej známke

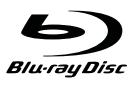

"Disk Blu-ray" a "logo disku Blu-ray" sú ochranné známky.

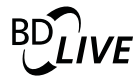

"BD LIVE" je ochranná známka asociácie Bluray Disc Association.

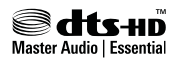

Vyrobené v licencii a na základe amerických patentov: 5,451,942; 5,956,674; 5,974,380; 5,978,762; 6,226,616; 6,487,535; 7,392,195; 7,272,567; 7,333,929; 7,212,872 a iných amerických a celosvetových registrovaných patentov alebo patentov v prebiehajúcom patentovom konaní. DTS a symbol sú registrované ochranné známky a logo DTS-HD, DTS-HD Master Audio | Essential a DTS sú ochranné známky spoločnosti DTS, Inc. Softvér je súčasťou produktu. @DTS, Inc. Všetky práva vyhradené.

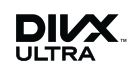

ČO JE DIVX VIDEO: DivX® je digitálny formát videa vytvorený spoločnosťou DivX, Inc. Toto je zariadenie s oficiálnou certifikáciou pre formát DivX, ktoré prehráva video vo formáte DivX. Navštívte lokalitu www.divx.com, kde nájdete ďalšie informácie a softvérové nástroje na konverziu súborov do formátu videa DivX.

ČO JE DIVX VIDEO-ON-DEMAND: Toto zariadenie s certifikáciou DivX Certified® je potrebné zaregistrovať, aby mohlo prehrávať obsah vo formáte DivX Video-on-Demand (VOD). Ak chcete vytvoriť registračný kód, nájdite časť DivX VOD v ponuke nastavení zariadenia. S týmto kódom prejdite na lokalitu vod.divx.com, kde dokončíte proces registrácie a získate ďalšie informácie o videu vo formáte DivX VOD.

DivX®, DivX Certified® a príslušné logá sú registrované ochranné známky spoločnosti DivX, Inc. a ich používanie sa riadi licenciou.

# HDMI

HDMI, logo HDMI a High-Definition Multimedia Interface (Multimediálne rozhranie s vysokým rozlíšením) sú ochranné známky alebo registrované ochranné známky spoločnosti HDMI licensing LLC v USA a iných štátoch.

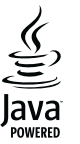

Java a všetky ostatné ochranné známky a logá sú ochranné známky alebo registrované ochranné známky spoločnosti Sun Microsystems, Inc. v USA a/alebo iných krajinách.

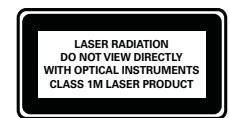

# 2 Váš komponentný Hi-Fi systém s Blu-ray

Blahoželáme vám ku kúpe a vítame vás medzi používateľmi produktov spoločnosti Philips. Ak chcete naplno využiť podporu ponúkanú spoločnosťou Philips (napr. aktualizácia softvéru produktu), zaregistrujte svoj produkt na adrese www.philips.com/welcome.

Ak sa rozhodnete obrátiť na spoločnosť Philips, pripravte si číslo modelu a sériové číslo produktu. Číslo modelu a sériové číslo sú uvedené na spodnej strane produktu. Tieto čísla si zapíšte sem:

Číslo modelu \_

Sériové číslo \_

# Hlavné funkcie

Pre dosiahnutie optimálneho výkonu odporúčame pravidelne vykonávať aktualizáciu softvéru produktu.

#### Zábava vo vysokom rozlíšení

Sledujte disk s obsahom vo vysokom rozlíšení na HDTV (televízore s vysokým rozlíšením). Pripojte ho pomocou vysokorýchlostného kábla HDMI (1.3 alebo kategória 2). Môžete si vychutnať skvelú kvalitu obrazu až do rozlíšenia 1080p s frekvenciou 24 obrázkov za sekundu s progresívnym riadkovaním.

### BD-Live

Pripojte prehrávač k webovej lokalite televíznych štúdií pomocou portu LAN alebo externého pripojenia Wi-Fi a získajte prístup k širokej škále aktuálneho obsahu (napr. obnovované ukážky a exkluzívne špeciálne funkcie).

# Prehrávateľné médiá

Tento výrobok prehráva:

- Disky BD-Video, BD-R/RE2.0
- Disky DVD, DVD-Video, DVD+R/+RW, DVD-R/-RW, DVD+R/-R DL (Dual Layer)
- Disky Video CD/SVCD
- Disky audio CD, CD-R/CD-RW, médiá MP3, médiá WMA, súbory JPEG
- Médiá DivX (Ultra)
- Zariadenie USB typu Flash

### Regionálne kódy

Prehrávať môžete disky s týmito regionálnymi kódmi.

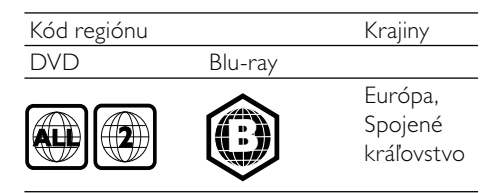

# Prehľad produktu

## Hlavná jednotka

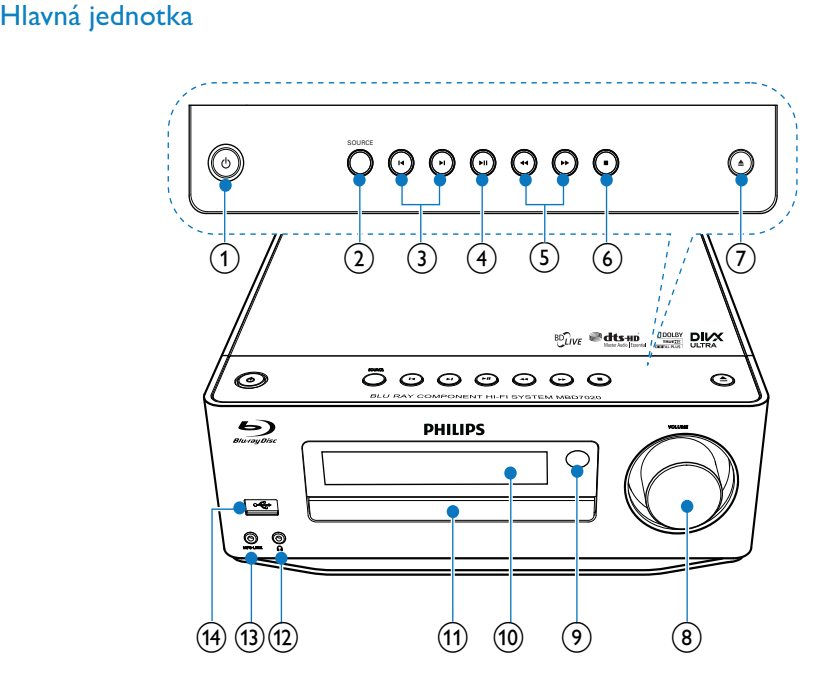

## $\bigcirc$

- Zapnutie produktu alebo prepnutie do pohotovostného režimu Eco Power.
- Ak chcete všetky pripojené zariadenia kompatibilné s protokolom HDMI CEC prepnúť do pohotovostného režimu, keď je zapnutá funkcia EasyLink, stlačte a podržte toto tlačidlo najmenej tri sekundy.
- (Stlačte a podržte) prepínač medzi bežným pohotovostným režimom a pohotovostným režimom Eco Power.

### $(2)$  SOURCE

- Výber zdroja.
- $\circled{3}$   $\mathsf{I}$   $\mathsf{I}$   $\mathsf{I}$ 
	- Preskočenie na predchádzajúcu/ nasledujúcu skladbu alebo rozhlasovú stanicu.
	- Preskočenie na predchádzajúci/ nasledujúci titul alebo kapitolu.

### $\left(4\right)$   $\blacktriangleright$  II

• Spustenie alebo prerušenie prehrávania.

### $(5)$  44/**FF**

- Vyhľadávanie vpred alebo vzad.
- Naladenie rozhlasovej stanice.

### $\circ$

- Zastavenie prehrávania.
- (Stlačte a podržte) Vymazanie programu.
- (Stlačte a podržte) Aktivovanie/ deaktivovanie režimu ukážky.

### $(7)$   $\triangleq$

• Otvorenie alebo zatvorenie priečinka na disk.

### (8) VOLUME

- Nastavenie hlasitosti.
- Nastavenie času.

### i Infračervený snímač

- Slúži na zaznamenanie signálov z diaľkového ovládania. Diaľkový ovládač vždy namierte na infračervený snímač.
- (10) Panel displeja
- (11) Priečinok na disk
- $(12)$  n
	- Zásuvka na slúchadlá.
- $(13)$  MP3 LINK
	- Pripojenie k externému zvukovému zariadeniu.
- $\overline{(14)}$ 
	- Pripojenie k pamäťovému zariadeniu USB typu flash.

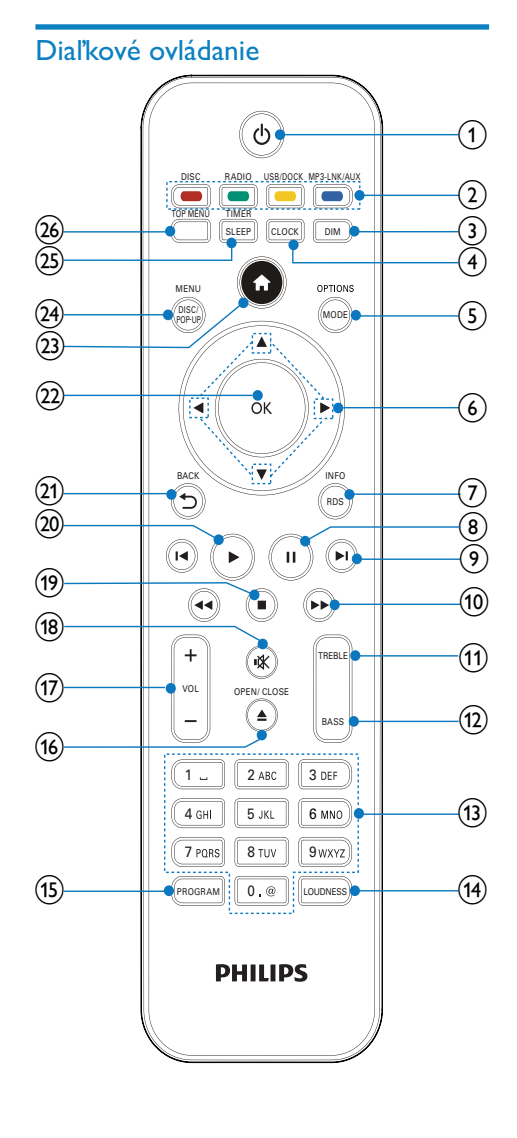

# $(1)$   $\circ$

- Zapnutie produktu alebo prepnutie do pohotovostného režimu Eco Power.
- Ak chcete všetky pripojené zariadenia kompatibilné s protokolom HDMI CEC prepnúť do pohotovostného režimu, keď je zapnutá funkcia EasyLink, stlačte a podržte toto tlačidlo najmenej tri sekundy.
- (Stlačte a podržte) prepínač medzi bežným pohotovostným režimom a pohotovostným režimom Eco Power.

### (2) Tlačidlá zdrojov a farieb

- Výber zdroja.
- BD-live: Výber úloh alebo možností.
- $(3)$  DIM
	- Výber úrovne jasu panela s displejom alebo hlavnej jednotky.
	- (Stlačenie a podržanie) zapnutie alebo vypnutie osvetlenia LED v spodnej časti zariadenia a osvetlenia gombíka hlasitosti.

### $(4)$  CLOCK

- Nastavenie hodín.
- Zobrazenie nastavených hodín.

### (5) MODE/OPTIONS

- Výber režimov opakovaného prehrávania.
- Výber režimov náhodného prehrávania.
- Prístup k možnostiam pre aktuálnu činnosť alebo výber.

### $6$   $\triangle$   $\blacktriangledown$  4

- Slúžia na pohyb v ponukách.
- : Posun dopredu alebo dozadu pri vyhľadávaní rozhlasovej stanice.
- $\blacktriangle \blacktriangledown$  : Naladenie rozhlasovej stanice.

### $(7)$  RDS/INFO

- Zobrazenie informácií RDS pri vybraných rozhlasových staniciach v pásme FM.
- Zobrazenie aktuálneho stavu alebo informácií o disku.

• Zobrazenie informácií o médiách (dátový disk/zariadenie USB).

### $\circledR$  11

• Pozastavenie prehrávania.

### $(9)$   $\blacksquare$

- Preskočenie na predchádzajúci alebo nasledujúci titul, kapitolu alebo skladbu.
- Preskočenie na predchádzajúci/ nasledujúci titul alebo kapitolu.

### $\sqrt{10}$  44/**FF**

- Vyhľadávanie vpred alebo vzad.
- Naladenie rozhlasovej stanice.
- $(h)$  TREBLE
	- Zapnutie nastavenia výšok.

### $(12)$  BASS

Zapnutie nastavenia basov.

### (13) Alfanumerické tlačidlá

- Výber položky na prehrávanie.
- Zadávanie čísel, písmen a textu.

### (14) LOUDNESS

Zapnutie alebo vypnutie automatického prispôsobenia hlasitosti.

### (15) PROGRAM

• Programovanie rozhlasových staníc.

### $(16)$   $\triangle$  OPEN/CLOSE

Otvorenie alebo zatvorenie priečinka na disk.

### $(17)$  VOL +/-

- Nastavenie hlasitosti.
- Nastavenie času.
- Nastavenie úrovne basov/výšok.

### $(18)$   $*$

Stlmenie alebo opätovné obnovenie hlasitosti.

# $\circ$   $\circ$

Zastavenie prehrávania.

## $(20)$

• Spustenie alebo obnovenie prehrávania.

### $(21)$   $\rightarrow$  BACK

- Návrat do predchádzajúcej ponuky na obrazovke.
- $(22)$  OK
	- Potvrdenie zadania alebo výberu.

### $(23)$   $\triangle$

• Prístup k základnej ponuke tohto produktu.

### (24) DISC/POP-UP/MENU

- BD: Prístup ku kontextovej ponuke a jej ukončenie.
- DVD: Prístup k ponuke disku alebo jej ukončenie.

### (25) SLEEP/TIMER

- Nastavenie časovača vypnutia.
- Nastavenie časovača budíka.

### (26) TOP MENU

- **BD**: Zobrazenie hornej ponuky.
- DVD: Zobrazenie titulnej ponuky.

# 3 Pripojenie

Produkt môžete používať po vykonaní nasledovných pripojení.

# Prípravy

- 1 Zariadenie umiestnite v blízkosti TV.
- 2 Predný ľavý a pravý reproduktor postavte do rovnakej vzdialenosti od televízora tak, aby bol uhol medzi posluchovou zónou a reproduktormi približne 45°.

### Poznámka

• Toto zariadenie ani reproduktory nikdy neumiestňujte do blízkosti zariadení, ktoré vysielajú žiarenie. Minimalizujete tak možnosť magnetického rušenia alebo neželaného šumu.

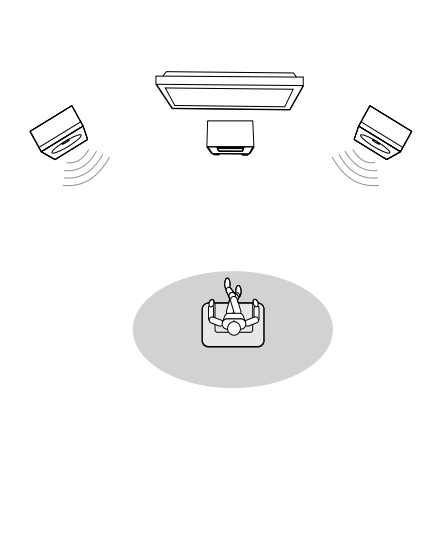

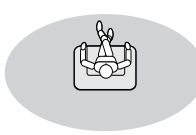

### Základné pripojenia:

- Reproduktory
- Video
- Audio (Zvuk)
- Napájanie

### Voliteľné pripojenia:

- Vedenie zvuku do iných zariadení
	- AV prijímač/zosilňovač podporujúci rozhranie HDMI
	- Viackanálový AV zosilňovač/prijímač
	- Digitálny AV zosilňovač/prijímač
	- Analógový stereo systém
- Anténa na príjem vysielania v pásme FM
- Zariadenie USB typu Flash
- Dok pre prehrávač iPod/iPhone (kompatibilný dok: DCK3060; nie je súčasťou balenia)
- Káblová alebo bezdrôtová sieť

### Poznámka

- Identifikáciu a hodnoty napájania produktu nájdete na typovom štítku, ktorý sa nachádza na zadnej alebo spodnej strane produktu.
- Skôr, ako budete zapájať alebo prepájať akékoľvek káble, uistite sa, že sú všetky zariadenia odpojené od elektrickej zásuvky.

# Pripojenie reproduktorov

### Poznámka

- Úplne zasuňte odizolovanú časť každého kábla reproduktoru do zásuvky.
- Najlepší zvuk dosiahnete iba použitím dodaných reproduktorov.
- Pripojte len reproduktory s impedanciou, ktorá je rovnaká alebo vyššia ako u dodaných reproduktorov.
- Konektor s označením DEMO sa dá použiť len na pripojenie predvádzacej jednotky, ktorá nie je súčasťou balenia tohto zariadenia. Prostredníctvom tohto konektora sa k zariadeniu nesmú pripájať žiadne iné zariadenia.

#### Na strane hlavnej jednotky:

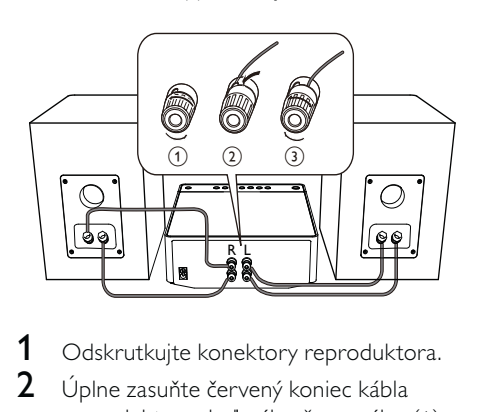

- 1 Odskrutkujte konektory reproduktora.
- 2 Úplne zasuňte červený koniec kábla reproduktora do ľavého červeného (+) konektora.
- 3 Zaskrutkuite ľavý červený (+) konektor a zaistite kábel.
- 4 Úplne zasuňte strieborný koniec kábla reproduktora do ľavého čierneho (-) konektora.
- $5$  Zaskrutkujte ľavý čierny (-) konektor a zaistite kábel.
- **6** Opakujte kroky  $2 5$  a zasuňte kábel druhého reproduktora do konektorov na pravej strane.

### Na strane reproduktorov:

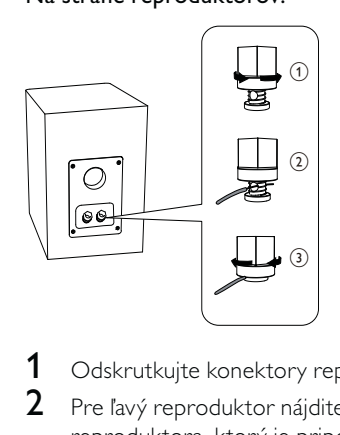

- 1 Odskrutkujte konektory reproduktora.
- 2 Pre ľavý reproduktor nájdite kábel reproduktora, ktorý je pripojený k ľavým konektorom na hlavnej jednotke.
- 3 Úplne zasuňte červený koniec kábla reproduktora do červeného (+) konektora.
- 4 Zaskrutkujte červený (+) konektor a zaistite kábel.
- 5 Úplne zasuňte strieborný koniec kábla reproduktora do čierneho (-) konektora.
- 6 Zaskrutkujte čierny (-) konektor a zaistite kábel.
- $7$  Zopakujte body 2 6 pre pravý reproduktor

# Pripojte káble video/audio

Vyberte najkvalitnejšie video pripojenie, ktoré TV podporuje.

- Možnosť 1: Pripojenie ku konektoru HDMI (pre TV s rozhraním HDMI, DVI alebo HDCP).
- Možnosť 2: Pripojenie ku konektoru kompozitného videa (pre štandardný televízor).

### Možnosť 1: Pripojenie ku konektoru HDMI

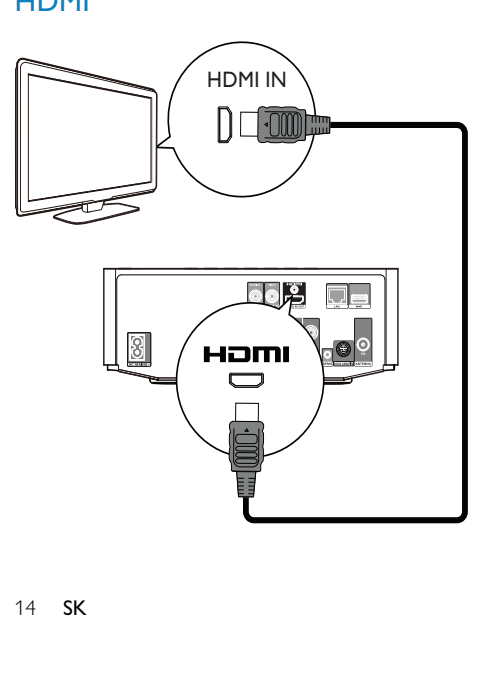

- 1 Kábel HDMI (nie je súčasťou balenia) zapojte do:
	- konektora HDMI na tomto produkte.
	- vstupného konektora HDMI na TV.

#### علا Tip

- Ak má TV iba konektor DVI, pripojte ho pomocou adaptéra HDMI/DVI. Pripojte audio kábel pre zvukový výstup.
- Ak produkt pripájate k televízoru, ktorý je kompatibilný s prehrávaním videa s rozlíšením 1080 alebo 1080p/24 Hz, Philips odporúča pre optimálny výstup videa a zvuku použiť kábel HDMI kategórie 2, tiež známy ako vysokorýchlostný HDMI kábel.
- Ak chcete prehrávať digitálne video obrazy z disku BD-video alebo DVD-video pomocou HDMI pripojenia, tento produkt aj zobrazovacie zariadenie (alebo AV prijímač/zosilňovač) musia podporovať systém ochrany proti kopírovaniu HDCP (ochrana digitálneho obsahu pri prenose cez širokopásmové rozhrania).
- Tento typ pripojenia poskytuje najlepšiu kvalitu obrazu.

# Možnosť 2: Pripojenie ku konektoru kompozitného videa

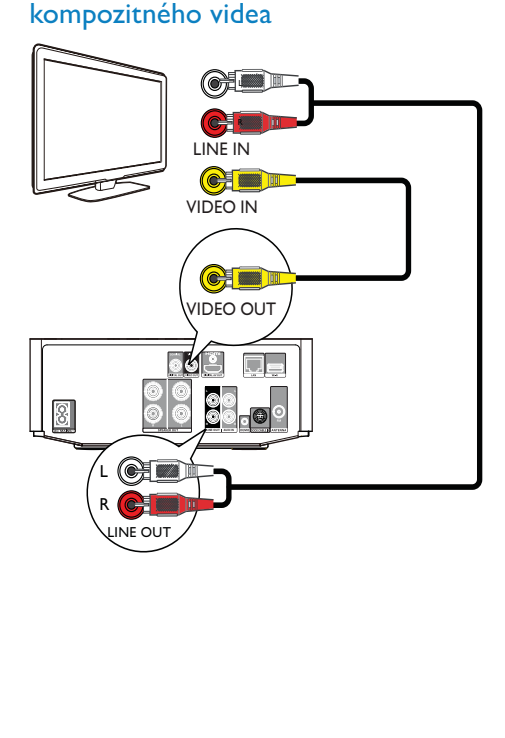

- 1 Zapojte kompozitný video kábel do:
	- konektora VIDEO na tomto produkte.
	- vstupného konektora VIDEO na TV.
- 2 Zapojte zvukové káble do:
	- konektorov LINE OUT/AUDIO -L/R na produkte.
		- vstupných konektorov AUDIO na TV.

# $\frac{1}{\sqrt{2}}$  Tip

• Vstupný video konektor na TV môže byť označený ako A/V IN, VIDEO IN, COMPOSITE alebo BASEBAND.

## Vedenie zvuku do iných zariadení

Zvuk z tohto produktu môžete preniesť do iných zariadení.

## Pripojenie k AV prijímaču/zosilňovaču podporujúcemu rozhranie HDMI

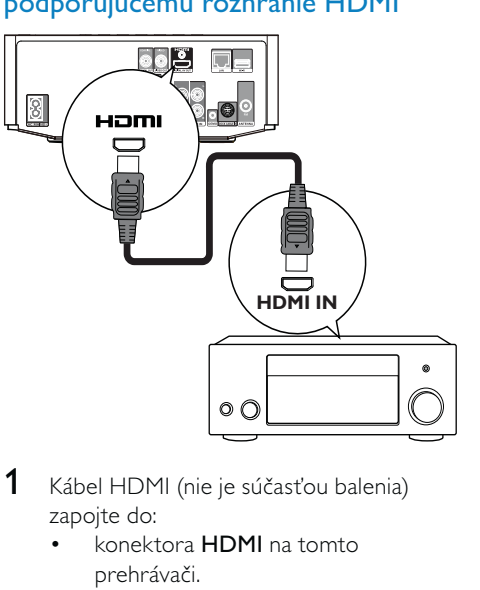

- 1 Kábel HDMI (nie je súčasťou balenia) zapojte do:
	- konektora HDMI na tomto prehrávači.
	- .<br>vstupného konektora HDMI na zariadení.

#### علا Tip

• pripojenie cez rozhranie HDMI poskytuje najlepšiu kvalitu zvuku.

# Pripojenie k digitálnemu AV zosilňovaču/prijímaču

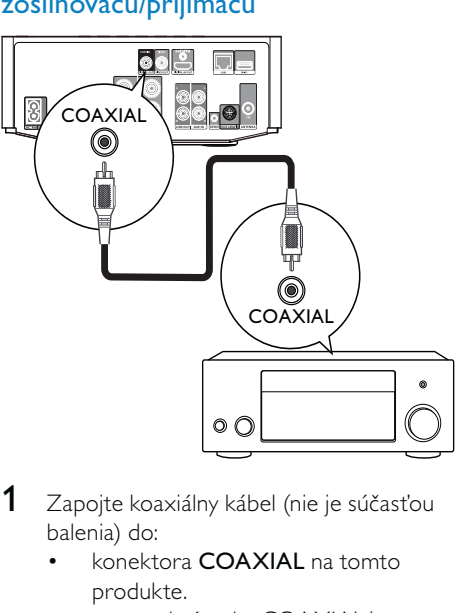

- 1 Zapojte koaxiálny kábel (nie je súčasťou balenia) do:
	- konektora COAXIAL na tomto produkte.
	- vstupnej zásuvky COAXIAL/ DIGITAL na zariadení.

# Pripojenie k analógovému stereo systému

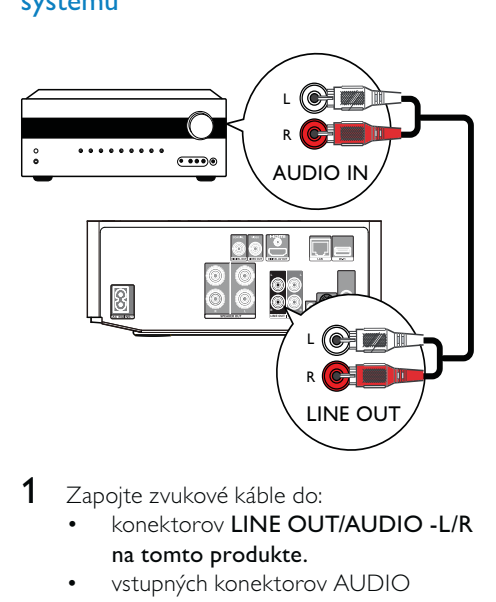

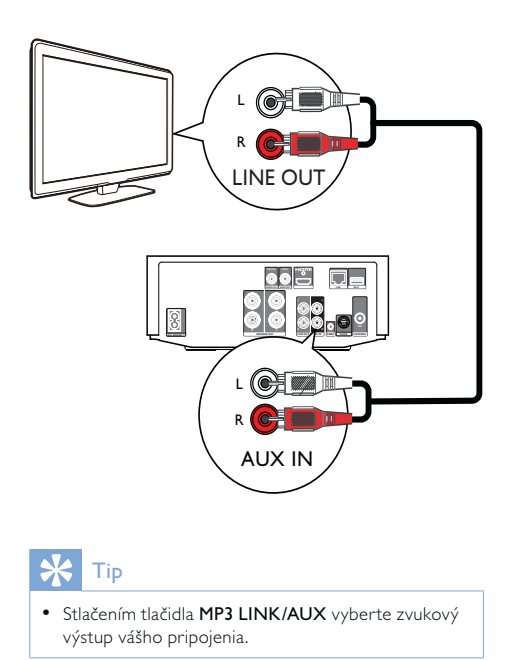

- 1 Zapojte zvukové káble do:
	- konektorov LINE OUT/AUDIO -L/R na tomto produkte.
	- vstupných konektorov AUDIO na zariadení.

# Vedenie zvuku z iných zariadení

## Vedenie zvuku z televízora alebo iných zariadení

Prostredníctvom tohto produktu môžete prehrávať zvuk z TV alebo iného zariadenia, ako napríklad prijímača káblovej televízie.

 $\frac{1}{\sqrt{2}}$  Tip

• Stlačením tlačidla MP3 LINK/AUX vyberte zvukový výstup vášho pripojenia.

### Reprodukcia zvukového obsahu z externého prehrávača

Toto zariadenie vám umožňuje reprodukovať zvukový obsah z hudobného prehrávača.

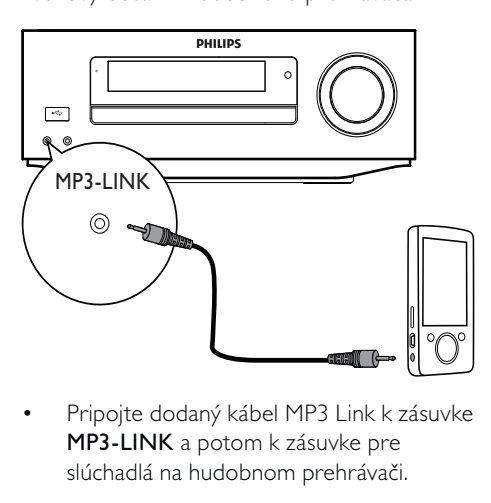

• MP3-LINK a potom k zásuvke pre slúchadlá na hudobnom prehrávači.

#### علا Tip

• Stlačením tlačidla MP3 LINK/AUX vyberte zvukový výstup vášho pripojenia.

### Pripojte dok pre prehrávač iPod/ iPhone

Pomocou pripojeného doku pre prehrávač iPod/iPhone môžete prostredníctvom tejto jednotky nabíjať prehrávač iPod/iPhone alebo z neho počúvať hudbu.

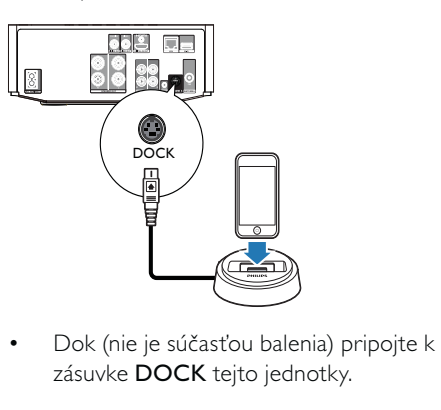

• zásuvke **DOCK** tejto jednotky.

# $\frac{1}{\sqrt{2}}$  Tip

• Stláčaním tlačidiel USB/DOCK vyberte zvukový výstup vášho pripojenia.

# Pripojenie antény FM

# $\mathbf{R}$  Tip

- Pre optimálny príjem v plnej miere vytiahnite a nastavte polohu antény.
- Pre optimálny príjem stereo signálu v pásme FM pripojte vonkajšiu anténu FM ku konektoru FM.
- Toto zariadenie nepodporuje príjem rozhlasového vysielania v pásme MW.
- 1 Priloženú káblovú anténu FM pripojte k zásuvke FM na zariadení.

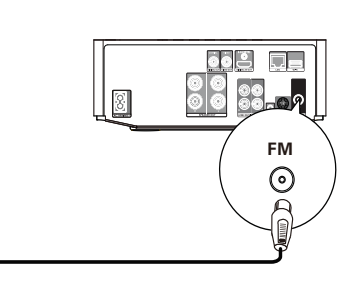

# Pripojenie zariadenia USB

1 Pripojte zariadenie USB ku konektoru (USB) na prednom paneli zariadenia.

### Poznámka

- Stlačte tlačidlo  $\triangleq$  a v ponuke vyberte možnosť [Browse USB] pre prístup k obsahu a prehrávanie súborov.
- Zariadenie USB pripájajte iba ku konektoru označenému symbolom < na prednom paneli produktu.
- Spoločnosť Philips nezaručuje kompatibilitu so všetkými zariadeniami USB.

# Pripojenie k sieti

Pomocou káblového alebo bezdrôtového pripojenia (pozrite si časť "Začíname" > "Nastavenie siete") môžete tento produkt pripojiť na internet a využívať služby aktualizácie softvéru alebo BD Live.

### Poznámka

• Internetový prístup k webovej lokalite spoločnosti Philips pre aktualizáciu softvéru nemusí byť povolený, v závislosti od používaného smerovača alebo zásad poskytovateľa internetových služieb. Bližšie informácie získate u svojho poskytovateľa internetových služieb.

# Pripojenie napájania

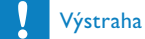

- Nebezpečenstvo poškodenia produktu! Uistite sa, že napätie zdroja napájania zodpovedá napätiu
- vyznačenému na zadnej strane zariadenia. • Pred pripojením sieťového kábla striedavého prúdu
- sa uistite, že ste dokončili všetky ostatné pripojenia.

### Poznámka

• Typový štítok sa nachádza na spodku produktu.

1 Sieťový napájací kábel pripojte ku:

- tomuto produktu.
- elektrickej zásuvke.
- Zariadenie je pripravené na nastavenie a následné používanie.

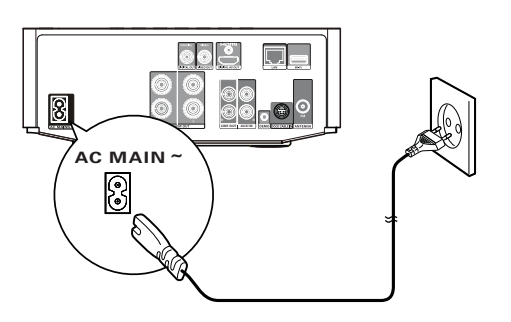

# 4 Úvodné pokyny

# Výstraha

• Používanie iných ovládacích prvkov alebo vykonávanie úprav a iných postupov, než sú uvedené v tomto dokumente, môže mať za následok vystavenie sa nebezpečnému žiareniu alebo zapríčiniť nebezpečnú prevádzku.

Vždy postupujte podľa poradia pokynov v tejto kapitole.

# Príprava diaľkového ovládania

- 1 Stlačením a zatlačením priečinku na batériu sa priečinok vysunie a otvorí (pozrite si položku "1" na obrázku).
- 2 Vložte dve batérie typu AAA so správnou polaritou (+/-) podľa označenia.
- 3 Zatlačením zasuňte priečinok na batériu späť (pozrite si položku "3" na obrázku).

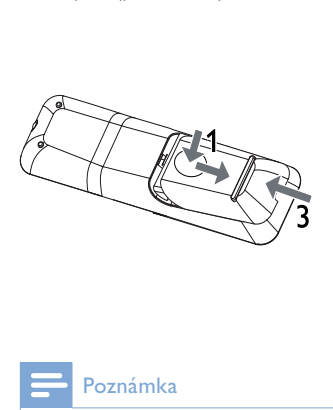

### Poznámka

- Ak diaľkové ovládanie nebudete dlhší čas používať, batérie vyberte.
- Nemiešajte batérie (staré a nové alebo uhlíkové a alkalické atď.).
- Batérie obsahujú chemické látky, a preto si vyžadujú náležitú likvidáciu.

# **Zapnutie**

1 Stlačte tlačidlo 0. » Zariadenie sa prepne na naposledy vybraný zdroj.

### Prepnutie do bežného pohotovostného režimu

- Stlačením tlačidla O prepnite jednotku do bežného pohotovostného režimu. → Zobrazia sa hodiny (ak sú nastavené).
	- Na prepnutie zariadenia do pohotovostného režimu Eco Power:
- Stlačte a podržte tlačidlo 0, kým sa nevypne podsvietenie zobrazovacieho panela.

#### $*$ Tip

• V pohotovostnom režime Eco Power môžete stlačením tlačidla CLOCK prepnúť zariadenie do bežného pohotovostného režimu a zobraziť hodiny (ak sú nastavené). Ak sa nevykoná žiadna operácia, jednotka sa po chvíli automaticky prepne do režimu úsporného napájania Eco Power.

# Nastavenie hodín

- 1 V bežnom pohotovostnom režime stlačte a podržte tlačidlo CLOCK, čím aktivujete nastavenie hodín.
	- » Číslice hodín sa zobrazia a začnú blikať.
- 2 Stlačením tlačidla VOL +/- nastavte hodinu a potom opäť stlačte tlačidlo CLOCK.
	- » Číslice minút sa zobrazia a začnú blikať.
- 3 Stlačením tlačidla VOL +/- nastavte minúty, potom stlačením tlačidla CLOCK potvrďte nastavenie hodín.

# Zapnutie režimu ukážky

V tomto režime môžete zobraziť prehľad všetkých funkcií.

- 1 V bežnom pohotovostnom režime. stlačením a podržaním tlačidla na
	- hlavnej jednotke aktivujte režim ukážky. » Spustí sa ukážka hlavných dostupných funkcií.

Ak chcete režim ukážky vypnúť:

1 Znova stlačte tlačidlo na hlavnej jednotke.

# Vyhľadanie vstupu TV

- 1 Stlačením tlačidla  $\Phi$  zapnite tento prehrávač.
- 2 Zapnite televízor a prepnite ho na vstup videa (pozrite si návod na používanie televízora, kde nájdete informácie o výbere vstupu A/V ).

# Používanie základnej ponuky

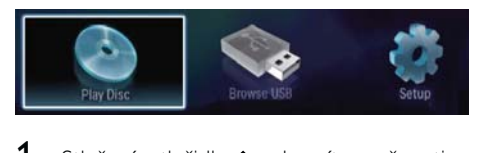

- 1 Stlačením tlačidla **a** zobrazíte možnosti základnej ponuky.
	- Ak chcete spustiť prehrávanie disku, vyberte možnosť [Play Disc].
	- Ak chcete zobraziť obsah zariadenia USB, vyberte možnosť [Browse USB].
	- Pre prístup k ponukám nastavenia zvoľte možnosť [Setup].

# Pohyb v ponuke

1 Keď je zobrazená ponuka, pohybujte sa v jej položkách pomocou tlačidiel na diaľkovom ovládaní.

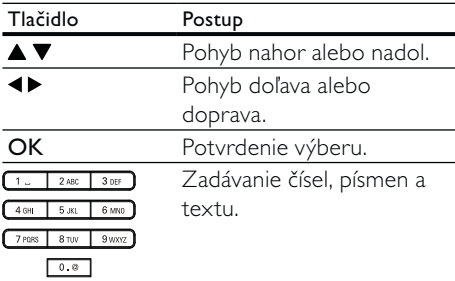

# Výber jazyka zobrazenia ponuky

Poznámka

- Toto nastavenie preskočte, ak je produkt pripojený k TV s podporou protokolu HDMI CEC. Zariadenie automaticky prepne na rovnaký jazyk ponuky OSD podľa nastavenia vášho TV (ak jazyk nastavený na TV tento produkt podporuje).
- 1 V základnej ponuke vyberte možnosť [Setup] a stlačte tlačidlo OK.
- 2 Vyberte položku [Preference] a stlačte tlačidlo  $\blacktriangleright$ .
- 3 Vyberte položku [Menu Language] a stlačte tlačidlo ».

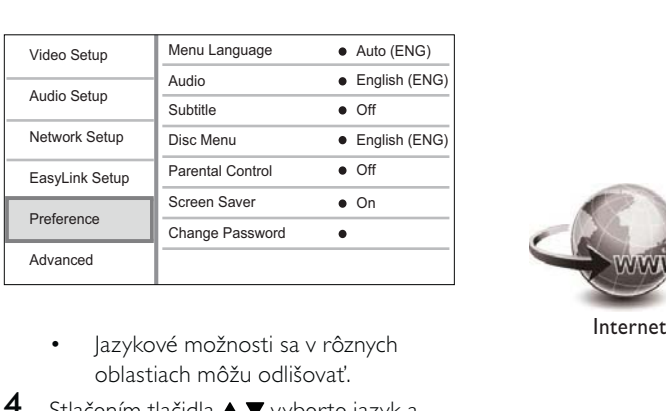

- oblastiach môžu odlišovať.
- $4$   $\,$  Stlačením tlačidla  $\blacktriangle \blacktriangledown$  vyberte jazyk a stlačte tlačidlo OK.

# Vytvorenie siete

Tento produkt môžete pripojiť k internetu a využívať služby aktualizácie softvéru a BD Live.

### Vytvorenie káblovej siete

#### Poznámka

• Uistite sa, že sieťové káble sú správne pripojené.

- 1 Pripojte sieťový kábel (nie je súčasťou balenia) k:
	- portu LAN na tomto produkte.
	- portu LAN na smerovači s internetovým pripojením.
- 2 Zapnite produkt a smerovač.

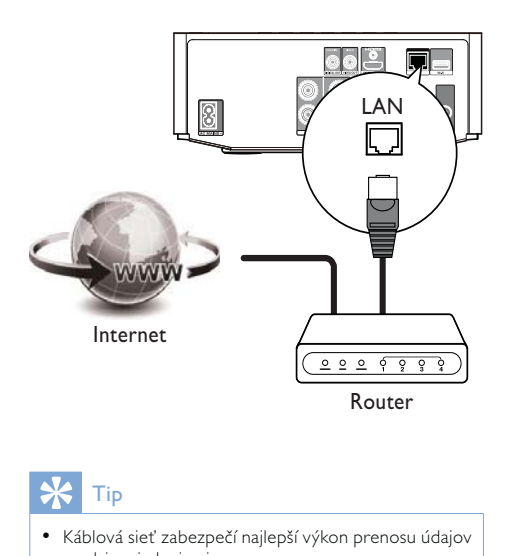

Tip

• Káblová sieť zabezpečí najlepší výkon prenosu údajov medzi zariadeniami.

### Vytvorenie bezdrôtovej siete

### Poznámka

- Pre bezdrôtové pripojenie potrebujete použiť voliteľný adaptér Wi-Fi USB od spoločnosti Philips (WUB1110).
- Adaptér Wi-Fi USB (WUB1110) nie je súčasťou dodávky. Tento adaptér si môžete zakúpiť na stránke shop.philips.com. Ak online obchod spoločnosti Philips nie je vo vašej krajine dostupný, obráťte sa na stredisko podpory zákazníkov spoločnosti Philips. Kontaktné údaje získate na adrese www.philips.com/ support.
- 1 Pripojte adaptér Wi-Fi USB spoločnosti Philips (WUB1110, predávaný osobitne) k portu Wi-Fi na zadnej strane produktu.
- 2 Zapnite produkt a smerovač.

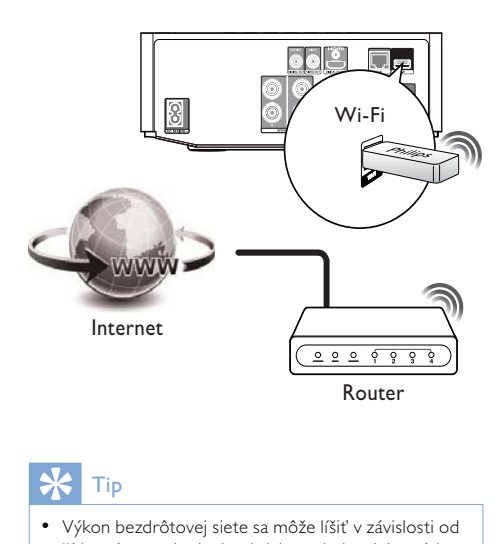

## Tip

• Výkon bezdrôtovej siete sa môže líšiť v závislosti od šírky pásma pripojenia, aktivity v sieti a niektorých faktorov prostredia (napríklad ak je zariadenie obklopené kovovými panelmi alebo hrubým betónom, alebo ak sa v okolí vyskytuje rádiové rušenie) a od vzdialenosti pokrytia.

### Inštalácia sieťového pripojenia

Pri prvom pripojení siete je potrebné nainštalovať sieťové pripojenie.

- 1 Vytvorte káblovú alebo bezdrôtovú sieť.
- 2 Stlačením tlačidla **a** zobrazíte možnosti základnej ponuky.
- 3 Vyberte možnosť [Setup] a stlačte tlačidlo OK.
- 4 Vyberte položku [Network Setup] a stlačte tlačidlo ».
- 5 Vyberte položku [Network Installation] a stlačte tlačidlo OK.

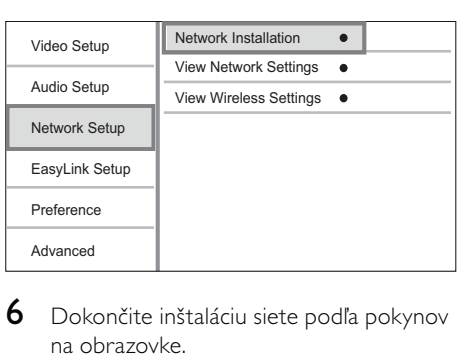

- 6 Dokončite inštaláciu siete podľa pokynov na obrazovke.
	- » Po ukončení inštalácie siete môžete získať prístup k službám BD-Live a softvérovým aktualizáciám.

#### $\ast$ Tip

• Stav káblového alebo bezdrôtového pripojenia produktu môžete skontrolovať (pozrite si časť "Úprava nastavení" > "Nastavenie siete" >[View Network Settings] alebo [View Wireless Settings]).

# Používanie funkcie Philips **EasyLink**

Tento prehrávač podporuje funkciu Philips EasyLink, ktorá používa protokol HDMI CEC (Consumer Electronics Control). Na ovládanie zariadení s podporou funkcie EasyLink pripojených prostredníctvom konektorov HDMI môžete používať jeden diaľkový ovládač.

### Poznámka

• Ak chcete zapnúť funkciu EasyLink, musíte na TV a ostatných zariadeniach pripojených k TV zapnúť operácie HDMI CEC. Podrobnosti nájdete v návode k TV/zariadeniam.

### Prehrávanie jedným dotykom

- 1 Stlačením tlačidla <sup>o</sup> (pohotovostný režim) zapnite produkt.
	- » Televízor (ak podporuje jednodotykové prehrávanie) sa automaticky zapne a prepne na správny kanál vstupu videa.
	- » Ak je v zariadení vložený disk, automaticky sa spustí prehrávanie disku.

## Prepnutie do pohotovostného režimu jedným dotykom

- 1 Stlačte a podržte tlačidlo v (pohotovostný režim) dlhšie ako 3 sekundy.
	- » Všetky pripojené zariadenia (ak zariadenie podporuje jednodotykový pohotovostný režim) automaticky prejdú do pohotovostného režimu.

### Priradenie zariadení k príslušným zvukovým vstupom

Poznámka

• Pred začatím sa uistite, že je zvukový výstup HDMI televízora a iných zariadení s HDMI pripojený ku vstupným konektorom zvuku na tomto zariadení.

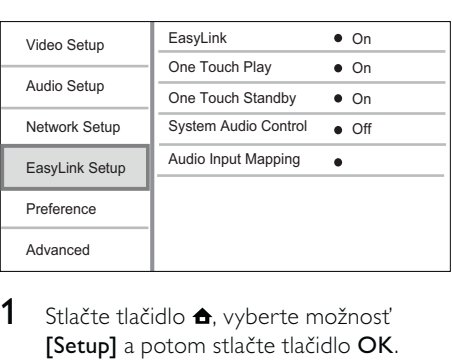

1 Stlačte tlačidlo  $\triangle$ , vyberte možnosť [Setup] a potom stlačte tlačidlo OK.

- 2 Vyberte možnosť [Nastavenie EasyLink] a potom stlačte tlačidlo  $\blacktriangleright$ .
	- Štandardne sú zapnuté funkcie [One Touch Play] a [One Touch Standby].
- 3 Vyberte možnosti [System Audio Control] > [On].
- 4 Prečítajte si pokyny na obrazovke a stlačením tlačidla OK vyberte možnosť [Continue].
	- » Zariadenie vyhľadá a zobrazí príslušné zariadenia.
- 5 Stlačením tlačidla OK vyberte možnosť [Continue].

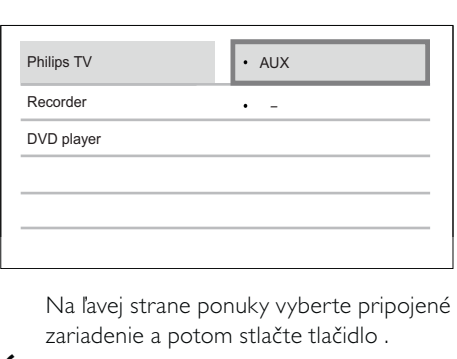

zariadenie a potom stlačte tlačidlo .

- 6 Vyberte konektor použitý na pripojenie daného zariadenia a potom stlačte tlačidlo OK.
	- » Ďalšie zariadenia priraďte opakovaním krokov  $6 - 7$ .
- 7 Stlačením tlačidla **a** opustite ponuku.

## Aktualizovanie zvukového priradenia už pripojených zariadení

Ak ste už priradili pripojené zariadenia k zvukovým vstupom, môžete tento postup použiť na aktualizovanie priradenia.

- 1 Stlačte tlačidlo **A**, vyberte možnosť [Settings] a potom stlačte tlačidlo OK.
- 2 Vyberte položku [Nastavenie EasyLink] > [Audio Input Mapping] a potom stlačte tlačidlo OK.
- 3 Vyberte pripojené zariadenie a potom stlačte tlačidlo ».
- 4 Vyberte vstup AUX a stlačte tlačidlo OK.

### Poznámka

• Spoločnosť Philips neposkytuje záruku na úplnú schopnosť vzájomnej spolupráce so všetkými zariadeniami HDMI CEC.

# 5 Prehrávanie

# Prehrávanie disku

#### Výstraha

• Do priečinka na disk nedávajte okrem diskov žiadne iné predmety.

- 1 Stlačením tlačidla OPEN/CLOSE<sup>4</sup> otvorte priečinok na disk.
- 2 Vložte disk etiketou smerom nahor.
- 3 Stlačením tlačidla OPEN/CLOSE ▲
	- zatvorte priečinok na disk a spustite prehrávanie disku. • Prehrávanie disku zobrazíte
	- prepnutím televízora na vstup videa.
	- Prehrávanie disku zastavíte stlačením tlačidla **.**

#### Poznámka

- Skontrolujte podporované formáty diskov alebo súborov (pozrite si časť "Váš komponentný Hi-Fi systém s Blu-ray" > "Prehrávateľné médiá").
- Ak sa zobrazí ponuka so zadaním hesla, pred prehraním uzamknutého disku alebo disku s obmedzením prístupom zadajte heslo (pozrite časť "Úprava nastavení" > "Nastavenie predvolieb" > [Parental Control]).
- Ak pozastavíte alebo zastavíte prehrávanie disku, po 10 minútach nečinnosti sa zobrazí šetrič obrazovky. Šetrič obrazovky zrušte stlačením ľubovoľného tlačidla.
- Ak pozastavíte alebo zastavíte prehrávanie disku a počas nasledujúcich 15 minút nestlačíte žiadne tlačidlo, tento produkt sa automaticky prepne do pohotovostného režimu.

# Prehrávanie zo zariadenia USB

Médiá môžete prehrávať alebo zobraziť z týchto zariadení USB:

- zariadenie typu flash
- čítačka pamäťových kariet
- HDD (Tento produkt dokáže rozpoznať iba prenosné pevné disky s najvyšším prúdom napájania cez rozhranie USB nižším ako 500 mA.)

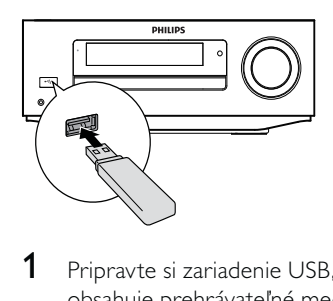

- 1 Pripravte si zariadenie USB, ktoré obsahuje prehrávateľné mediálne súbory.
- 2 Zariadenie USB pripojte k zásuvke (USB) na prednom paneli jednotky.
	- » Prehrávanie sa spustí automaticky, keď jednotka úspešne načíta súbory na zariadení USB.
- 3 Stlačte tlačidlo DBACK. » Zobrazí sa ponuka s obsahom.
- 4 Vyberte súbor, ktorý chcete prehrávať a stlačte tlačidlo OK.

# $\frac{1}{\sqrt{2}}$  Tip

- Podrobné informácie nájdete v častiach "Prehrávanie videa", "Prehrávanie fotografií" a "Prehrávanie hudby".
	- Ak chcete zastaviť prehrávanie, stlačte tlačidlo alebo zariadenie USB odpojte zo zásuvky.

### Poznámka

- Spoločnosť Philips nezaručuje kompatibilitu so všetkými zariadeniami USB.
- Nie sú podporované všetky digitálne fotoaparáty. Digitálne fotoaparáty, ktoré vyžadujú inštaláciu programu na PC, nie sú podporované.
- Formát údajov NTFS (New Technology File System) nie je podporovaný.

# Prehrávanie videa

### Ovládanie prehrávania videa

- 1 Spustite prehrávanie titulu.
- 2 Na ovládanie prehrávania použite diaľkové ovládanie.

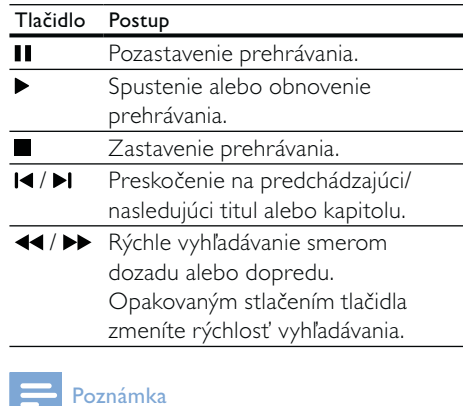

• Pri diskoch BD s aplikáciou Java závisí dostupnosť funkcie obnovenia prehrávania od jednotlivých diskov.

### Ponuka na obrazovke

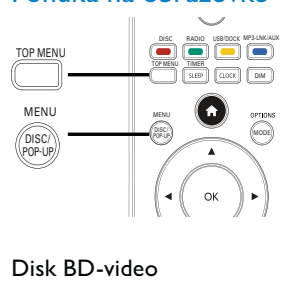

### Disk BD-video

- TOP MENU: zastavenie prehrávania videa a zobrazenie ponuky disku. Táto funkcia závisí od jednotlivých diskov.
- POP-UP MENU: prístup k ponuke disku BD-video bez prerušenia prehrávania disku.

### Disk DVD-video

- TOP MENU: zobrazenie základnej ponuky disku.
- DISC MENU: zobrazenie informácií o disku a sprievodca dostupnými funkciami disku.

#### Disk VCD/SVCD/DivX

• DISC MENU: zobrazenie obsahu disku.

#### $\ast$ Tip

• Ak je nastavenie PBC vypnuté, disk VCD/SVCD preskočí ponuku a spustí prehrávanie od prvého titulu. Ak chcete pred prehrávaním zobraziť ponuku, zapnite nastavenie PBC (pozrite si časť "Úprava nastavení" > [Preference] > [VCD PBC]).

### Výber titulu/kapitoly

- 1 Počas prehrávania stlačte tlačidlo MODE/OPTIONS.
	- » Zobrazí sa ponuka možností prehrávania.
- 2 V ponuke vyberte možnosť [Titles] alebo [Chapters] a stlačte tlačidlo OK.
- $3$  Zvoľte číslo titulu alebo kapitoly a stlačte tlačidlo OK.

## Preskočenie na konkrétny čas pri prehrávaní

- 1 Počas prehrávania stlačte tlačidlo MODE/OPTIONS.
	- » Zobrazí sa ponuka možností prehrávania.
- 2 V ponuke vyberte možnosť [Time Search] a stlačte tlačidlo OK.
- 3 Pomocou navigačných tlačidiel ( $\blacktriangle \blacktriangledown$ ) zmeňte čas, na ktorý chcete preskočiť a stlačte tlačidlo OK.

### Priblíženie alebo oddialenie

- 1 Počas prehrávania stlačte tlačidlo MODE/OPTIONS.
	- » Zobrazí sa ponuka možností prehrávania.
- $2$  V ponuke vyberte možnosť  $[Zoom]$  a stlačte tlačidlo OK.
- $3$  Pomocou navigačných tlačidiel ( $\blacktriangleleft\blacktriangleright$ ) vyberte koeficient priblíženia a stlačte tlačidlo OK.
- 4 Pomocou navigačných tlačidiel  $($   $\blacktriangle$   $\blacktriangleright$   $\blacktriangle$   $\blacktriangleright$   $\blacktriangleright$  sa pohybujte v rámci priblíženého obrázku.
	- Ak chcete zrušiť režim priblíženia, stlačením **D BACK** zobrazte riadok priblíženia a stláčajte navigačné tlačidlá (<>>> ), kým nevyberiete koeficient priblíženia [x1].

### Opakované prehrávanie konkrétnej časti

- 1 Počas prehrávania stlačte tlačidlo MODE/OPTIONS.
	- » Zobrazí sa ponuka možností prehrávania.
- $2 \quad$  V ponuke vyberte možnosť [Repeat A-B] a stlačením tlačidla OK nastavte začiatok.
- 3 Pokračujte v prehrávaní videa a stlačením tlačidla OK nastavte koniec.
	- » Spustí sa opakované prehrávanie.
	- Ak chcete ukončiť režim opakovaného prehrávania, stlačte tlačidlo MODE/OPTIONS, vyberte možnosť [Repeat A-B] a stlačte tlačidlo OK.

#### Poznámka

• Označiť časť na opakované prehrávanie je možné len v rámci jednej stopy/titulu.

### Zobrazenie prehrávaného videa z rôznych uhlov kamery

- 1 Počas prehrávania stlačte tlačidlo MODE/OPTIONS.
	- » Zobrazí sa ponuka možností prehrávania.
- 2 V ponuke vyberte možnosť [Angle List] a stlačte tlačidlo ».
- $3$  Vyberte jednu z možností uhla a stlačte tlačidlo OK.
	- » Prehrávanie bude pokračovať v zvolenom uhle.

Poznámka

• Táto funkcia sa vzťahuje sa len na disky s obsahom scén nasnímaných z viacerých uhlov.

### Manuálne posunutie zobrazenia titulkov

Polohu titulkov na televíznej obrazovke možno manuálne nastaviť.

- 1 Počas prehrávania stlačte tlačidlo MODE/OPTIONS.
	- » Zobrazí sa ponuka možností prehrávania.
- 2 V ponuke vyberte možnosť [Subtitle Shift] a stlačte tlačidlo OK.
- 3 Pomocou navigačných tlačidiel ( $\blacktriangle \blacktriangledown$ ) posuňte titulky a stlačte tlačidlo OK.

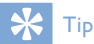

• Posunutie titulkov nie je podporované pri videu DivX s externými titulkami.

### Prehrávanie disku DB-video

Video disk Blu-ray má väčšiu kapacitu a podporuje funkcie ako video vo vysokom rozlíšení, viackanálový priestorový zvuk, interaktívne ponuky, atď.

- 1 Vložte disk BD-video.
- $2$  Stlačte tlačidlo  $\triangle$ , vyberte položku [Play Discl a stlačte tlačidlo OK.
- 3 Prehrávanie sa spustí automaticky alebo zvoľte možnosť prehrávania v ponuke a stlačte tlačidlo OK.
	- Počas prehrávania môžete stlačením tlačidla TOP MENU zobraziť ponuku disku bez prerušenia prehrávania disku.
	- Počas prehrávania môžete stlačením tlačidla DISC/POP-UP/MENU zobraziť ďalšie informácie, funkcie alebo obsah uložený na disku.

#### Vychutnajte si funkciu BD-LIVE

(Táto funkcia sa vzťahuje iba na disky, ktoré povoľujú bonusový obsah BD-Live. Skontrolujte, či je tento produkt pripojený k internetu.)

Ďalší obsah (napríklad ukážky filmov, titulky atď.) môžete prevziať na pripojené úložné zariadenie USB. Špeciálne video údaje možno prehrávať, kým prebieha ich prevzatie.

Keď sa prehráva disk podporujúci funkciu BD-Live, poskytovateľovi obsahu môžu byť cez internet odoslané identifikačné údaje zariadenia alebo disku. Poskytované služby a funkcie sa môžu pri jednotlivých diskoch líšiť.

### Prehrávanie videa vo formáte DivX®

DivX je formát digitálneho média, ktorý zachováva vysokú kvalitu videa napriek vysokému kompresnému pomeru.

- 1 Vložte disk alebo zariadenie USB, ktoré obsahuje videá vo formáte DivX.
- 2 Stlačte tlačidlo  $\triangle$ , vyberte možnosť [Play Disc] alebo [Browse USB] a stlačte tlačidlo OK.

» Zobrazí sa ponuka s obsahom.

- 3 Vyberte priečinok s videom a stlačte tlačidlo OK.
- Vyberte titul na prehrávanie a stlačte tlačidlo OK.
- 5 Na ovládanie prehrávania použite diaľkové ovládanie.

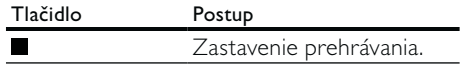

#### Poznámka

- Prehrávať môžete len videá vo formáte DivX, ktoré ste si požičali alebo zakúpili na základe registračného kódu tohto prehrávača (podrobnosti nájdete v kapitole "Úprava nastavení" > [Advanced] > [DivX® VOD Code]).
- Môžete prehrávať video súbory DivX až do veľkosti 4 GB.
- Tento prehrávač dokáže v titulkoch zobraziť až 45 znakov.

# Prehrávanie fotografií

### Prehrávanie fotografií ako prezentácie

Môžete prehrávať fotografie typu JPEG (súbory s príponou .jpeg alebo .jpg).

- 1 Vložte disk alebo zariadenie USB, ktoré obsahuje fotografie typu JPEG.
- 2 Stlačte tlačidlo **D BACK**. » Zobrazí sa ponuka s obsahom.
- 3 Vyberte priečinok s fotografiami a otvorte ho stlačením tlačidla OK.
	- Na výber fotografie stlačte navigačné tlačidlá.
	- Ak chcete zväčšiť vybratú fotografiu a spustiť prezentáciu, stlačte tlačidlo OK.
- $4$  Opätovným stlačením tlačidla  $\blacktriangleright$  spustíte prezentáciu.

### Poznámka

- V prípade, že je na disku zaznamenaný veľký počet skladieb alebo fotografií, zobrazenie obsahu disku na TV môže trvať dlhší čas.
- Tento produkt zobrazuje iba fotografie z digitálnych fotoaparátov nasnímané vo formáte JPEG-EXIF, ktorý štandardne využíva väčšina digitálnych fotoaparátov. Nedokáže zobraziť formát Motion JPEG, obrázky v iných formátoch, ako je JPEG, prípadne zvukové klipy spojené s obrázkami.
- Priečinky/súbory, ktoré prekračujú podporovaný limit pre tento produkt, sa nezobrazia ani neprehrajú.

### Ovládanie prehrávania fotografií

- 1 Prehrá prezentáciu fotografií.
	- Stlačením tlačidla **MODE/OPTIONS** zobrazte možnosti prehrávania, vyberte jednu z možností a stlačte tlačidlo OK.
	- Počas prezentácie fotografií môžete stlačením tlačidla  $\blacktriangle \blacktriangledown$  prevrátiť fotografiu horizontálne alebo vertikálne.
	- Ak sa prehrávanie prezentácie zastaví, stlačením tlačidla > obnovíte prehrávanie.

## Nastavenie intervalu prezentácie a animácie

- 1 Počas prehrávania stlačte tlačidlo MODE/OPTIONS.
	- » Zobrazí sa ponuka možností prehrávania.
- 2 V ponuke vyberte možnosť [Duration per slide] a stlačte tlačidlo OK.
- 3 Vyberte trvanie a stlačte tlačidlo OK.
- 4 V ponuke vyberte možnosť [Slide Animation] a stlačte tlačidlo OK.
- 5 Vyberte typ efektu animácie a stlačte tlačidlo OK.

### Prehrávanie hudobnej prezentácie

Vytvorte hudobnú prezentáciu so súčasným prehrávaním hudobných súborov vo formáte MP3/WMA a súborov s fotografiami vo formáte JPEG.

### Poznámka

- Ak chcete vytvoriť hudobnú prezentáciu, musíte uložiť súbory MP3/WMA a JPEG na ten istý disk či zariadenie USB typu Flash.
- 1 Spustite prehrávanie hudby vo formáte MP3/WMA.
- 2 Stlačením tlačidla → BACK sa vrátite do hlavnej ponuky.
- 3 Prejdite na priečinok s fotografiami a stlačením tlačidla OK spustite prehrávanie prezentácie.
	- » Prezentácia sa začne a bude pokračovať, až pokým nedosiahnete koniec priečinka s fotografiami.
	- » Prehrávanie hudby bude pokračovať až do konca disku.
	- Prehrávanie prezentácie zastavíte stlačením tlačidla .
	- Prehrávanie hudby zastavíte opätovným stlačením tlačidla .

# Prehrávanie hudby

## Ovládanie skladby

- 1 Spustenie prehrávania skladby.
- 2 Na ovládanie prehrávania použite diaľkové ovládanie.

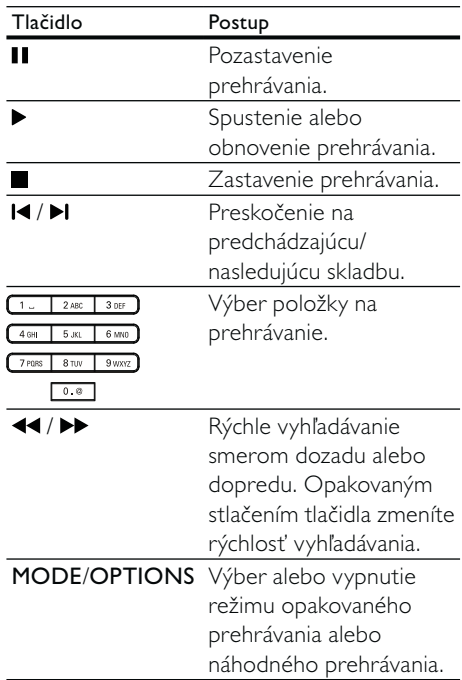

### Prehrávanie hudby vo formáte MP3 a **WMA**

MP3/WMA je označenie pre typ komprimovaného zvukového súboru (súbory s príponou .mp3 a .wma).

- 1 Vložte disk alebo zariadenie USB, ktoré obsahuje hudbu vo formáte MP3/WMA. » Prehrávanie sa spustí automaticky.
- 2 Stlačte tlačidlo **DBACK**.
	- » Zobrazí sa ponuka s obsahom.
- 3 Vyberte priečinok s hudbou a stlačte tlačidlo OK.
- 4 Vyberte súbor, ktorý chcete prehrávať a stlačte tlačidlo OK.
	- Ak sa chcete vrátiť do hlavnej ponuky, stlačte tlačidlo **DBACK**.

### Poznámka

- Pri diskoch vypálených vo viacerých záznamových reláciách sa bude prehrávať len prvá relácia.
- Súbor vo formáte WMA, ktorý je chránený prostredníctvom správy digitálnych práv (DRM), nedokáže tento produkt prehrať.
- Tento produkt nepodporuje zvukový formát MP3PRO.
- Ak sa v názve stopy MP3 (ID3) alebo v názve albumu nachádzajú špeciálne znaky, nemusia sa zobraziť správne na obrazovke, lebo sa tieto znaky nepodporujú.
- Priečinky/súbory, ktoré prekračujú podporovaný limit pre tento produkt, sa nezobrazia ani neprehrajú.

# 6 Úprava nastavení

### Poznámka

• Ak je niektorá z možností nastavenia v sivej farbe, znamená to, že toto nastavenie sa v aktuálnom stave nedá zmeniť.

### Nastavenie videa

- 1 Stlačte tlačidlo **.**
- 2 Vyberte položku [Setup] a stlačte tlačidlo OK.
- 3 Vyberte položku [Nastavenia videa] a stlačte tlačidlo ».

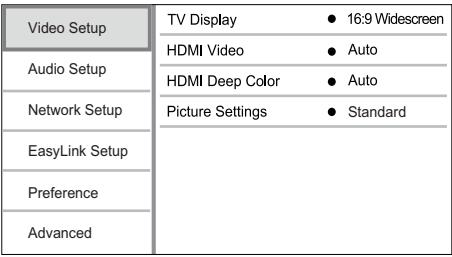

- 4 Vyberte jednu z možností a potom stlačte tlačidlo OK.
- $5$  Vyberte nastavenie, potom stlačte tlačidlo OK.
	- Ak sa chcete vrátiť do predchádzajúcej ponuky, stlačte tlačidlo **D BACK**.
	- Ak chcete opustiť ponuku, stlačte tlačidlo **A**.

### [TV Display]

Výber formátu zobrazenia:

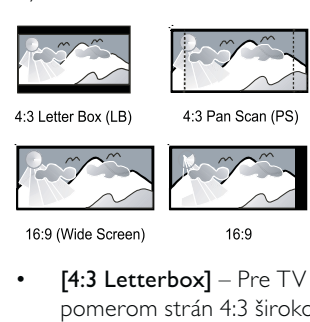

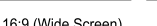

[4:3 Letterbox] - Pre TV obrazovky s pomerom strán 4:3 širokouhlý obraz s čiernymi pásmi na vrchu a spodku obrazovky.

 $16.9$ 

- [4:3 Panscan] Pre TV obrazovky s pomerom strán 4:3 obraz s plnou výškou s orezanými stranami.
- [16:9 Widescreen] Pre širokouhlé TV obrazovky: obraz s pomerom strán 16:9.
- $[16:9]$  pre TV obrazovky s pomerom strán 16:9 obraz s pomerom strán 4:3 pre disk s pomerom strán 4:3 s čiernymi pásmi na ľavej a pravej strane obrazovky.

### Poznámka

• Ak zvolený formát [4:3 Panscan] disk nepodporuje, obraz sa zobrazí vo formáte [4:3 Letterbox].

### [HDMI Video]

Výber výstupného rozlíšenia HDMI, ktoré vaša obrazovka TV dokáže zobraziť.

- [Auto] Slúži na automatické rozpoznanie a výber najvhodnejšieho rozlíšenia videa.
- [Native] Nastavenie pôvodného rozlíšenia videa.
- [480i/576i], [480p/576p], [720p], [1080i], [1080p], [1080p/24Hz] - Výber rozlíšenia videa, ktoré TV podporuje najlepšie. Podrobnosti nájdete v návode na používanie TV.

### Poznámka

• Ak zvolené rozlíšenie videa váš televízor nepodporuje a objaví sa prázdna obrazovka, počkajte 10 sekúnd alebo obnovte zobrazenie obrazu stlačením tlačidla na diaľkovom ovládaní a následným stlačením "731" (numerické tlačidlá).

### [HDMI Deep Color]

 – Táto funkcia je dostupná len vtedy, keď zobrazovacie zariadenie pripojené pomocou kábla HDMI a podporuje funkciu Deep Color.

- [Auto] Vychutnávajte si živé obrazy s viac ako miliardou farieb na televízore s aktivovanou funkciou Deep Color.
- [On] Vychutnávajte si živé obrazy s viac ako miliardou farieb na televízore s aktivovanou funkciou Deep Color. Výstup v 12-bitových farbách, ktoré redukujú efekt posterizácie.
- [Off] Výstup v štandardných 8-bitových farbách.

### [Picture Settings]

Vyberte predvolený súbor nastavení farieb obrazu.

- [Standard] Pôvodné nastavenie farieb.
- [Vivid] Nastavenie živých farieb.
- [Cool] Nastavenie mäkkých farieb.
- [Action] Nastavenie ostrých farieb. Toto nastavenie zlepšuje detaily v tmavých oblastiach. Ideálne pre akčné filmy.
- [Animation] Nastavenie kontrastných farieb. Ideálne pre kreslené filmy.

# Nastavenie zvuku

- 1 Stlačte tlačidlo  $\triangle$ .<br>2 Vyberte položku l
- Vyberte položku [Setup] a stlačte tlačidlo OK.
- 3 Vyberte položku [Nastavenie zvuku] a stlačte tlačidlo ».

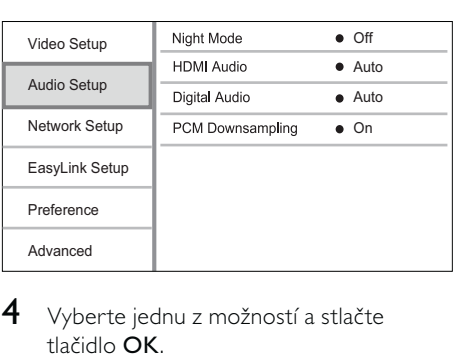

- 4 Vyberte jednu z možností a stlačte tlačidlo OK.
- 5 Vyberte nastavenie a stlačte tlačidlo OK.
	- Ak sa chcete vrátiť do predchádzajúcej ponuky, stlačte tlačidlo **b BACK**.
	- Ak chcete opustiť ponuku, stlačte tlačidlo **A**.

### [Night Mode]

Zvýšenie úrovne tichších zvukov, ako napríklad dialógu, čím sa uľahčí počúvanie pri nízkej úrovni hlasitosti pri súčasnom utlmení hlasnejších zvukov.

- [Auto] Rozpoznanie a výber najlepšej úrovne zvuku pri nízkej hlasitosti. Táto funkcia sa vzťahuje iba na zvuk Dolby TrueHD.
- [On] Pre tiché pozeranie v noci.
- [Off] Pre priestorový zvuk s úplným dynamickým rozsahom.

### Poznámka

• Táto funkcia sa vzťahuje iba na disky DVD-video alebo BD-video s kódovaním Dolby.

### [HDMI Audio]

Výber zvukového výstupu HDMI po pripojení produktu k televízoru alebo zvukovému zariadeniu prostredníctvom kábla HDMI.

- [Bitstream] Ak pripojené zariadenie HDMI podporuje vhodný dekodér zvuku HD, odošle sa pôvodný formát zvuku na disku. V opačnom prípade sa odošle LPKM.
- [Auto] Automatické rozpoznanie a výber najlepšie podporovaného zvukového formátu.

### [Digital Audio]

Výber zvukového formátu pre zvukový výstup z konektora DIGITAL OUT (koaxiálny/ optický).

- [Auto] Automatické rozpoznanie a výber najlepšieho podporovaného formátu zvuku.
- [PCM] Zvukové zariadenie nepodporuje formát viackanálového zvuku. Zvuk je zmiešaný do dvojkanálového zvuku.
- [Bitstream] Výber originálneho zvuku pre zvuk Dolby alebo DTS (špeciálny zvukový efekt disku BD-video je vypnutý).

### Poznámka

- Uistite sa, že zvukový formát je podporovaný diskom a pripojeným zvukovým zariadením (zosilňovač alebo prijímač).
- Keď je vybratá možnosť [Bitstream], interaktívny zvuk, ako napríklad zvuk tlačidiel, je stlmený.

### [PCM Downsampling]

Nastavenie vzorkovacej frekvencie zvukového výstupu PCM z konektora DIGITAL OUT (koaxiálny/optický).

- [On] Vzorkovacia frekvencia zvuku PCM je upravená na 48 kHz.
- [Off] Pri diskoch BD alebo DVD nahratých vo formáte LPKM bez ochrany autorských práv sa dvojkanálové signály s frekvenciou až do 96 kHz prehrávajú ako signály LPKM bez konverzie.

# Nastavenie siete

- **1** Stlačte tlačidlo  $\triangle$ .
- 2 Vyberte položku [Setup] a stlačte tlačidlo OK.
- 3 Vyberte položku **[Nastavenie siete]** a stlačte tlačidlo ».

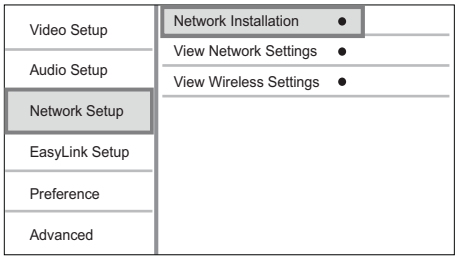

- 4 Vyberte jednu z možností a potom stlačte tlačidlo OK.
- 5 Vyberte nastavenie, potom stlačte tlačidlo OK.
	- Ak sa chcete vrátiť do predchádzajúcej ponuky, stlačte tlačidlo **b BACK**.
	- Ak chcete opustiť ponuku, stlačte tlačidlo **4**.

### [Network Installation]

Inštalácia sieťového pripojenia.

### [View Network Settings]

Zobrazenie informácií pre aktuálny stav siete.

### [View Wireless Settings]

Zobrazenie informácií pre aktuálny stav Wi-Fi.

Ak aktuálna sieť nie je nastavená na bezdrôtové pripojenie, táto funkcia sa deaktivuje.

# Nastavenie EasyLink

- 1 Stlačte tlačidlo  $\triangle$ .
- 2 Vyberte položku [Setup] a stlačte tlačidlo OK.
- 3 Vyberte položku [Nastav.EasyLink] a stlačte tlačidlo ».

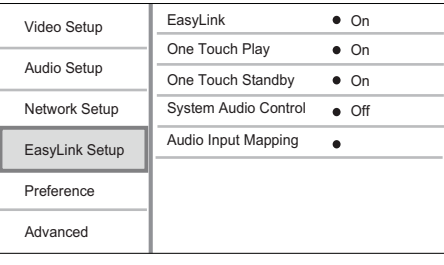

- 4 Vyberte jednu z možností a stlačte tlačidlo OK.
- 5 Vyberte nastavenie a stlačte tlačidlo OK.
	- Ak sa chcete vrátiť do predchádzajúcej ponuky, stlačte tlačidlo **DBACK**.
	- Ak chcete opustiť ponuku, stlačte tlačidlo **A**.

### [EasyLink]

Tento výrobok podporuje funkciu Philips EasyLink, ktorá používa protokol HDMI CEC (Consumer Electronics Control). Na ovládanie všetkých zariadení s podporou funkcie EasyLink pripojených prostredníctvom konektorov HDMI môžete používať jeden diaľkový ovládač.

- [On] Zapnutie funkcií EasyLink.
- **[Off]** Vypnutie funkcií EasyLink.

### [One Touch Play]

Keď stlačením tlačidla (pohotovostný režim) zapnete produkt, televízor (ak podporuje jednodotykové prehrávanie) sa automaticky zapne a prepne na príslušný kanál vstupu videa. Spustí sa prehrávanie disku, ak je v tomto zariadení vložený disk.

- [On] Zapnutie funkcie jednodotykového prehrávania.
- [Off] Vypnutie funkcie jednodotykového prehrávania.

### [One Touch Standby]

Keď stlačíte a podržíte tlačidlo (pohotovostný režim), všetky pripojené zariadenia HDMI CEC (ak zariadenie podporuje jednodotykový pohotovostný režim) sa súčasne prepnú do pohotovostného režimu.

- [On] Zapnutie funkcie jednodotykového pohotovostného režimu.
- [Off] Vypnutie funkcie jednodotykového pohotovostného režimu.

### [System Audio Control]

Keď prehrávate zvuk, ktorý je vedený z pripojeného zariadenia, táto jednotka sa automaticky prepne na príslušný zvukový zdroj.

- [On] Zapnutie ovládania zvuku systému. Následne prejdite na položku [Audio Input Mapping], aby ste vyhľadali a zmapovali pripojené zariadenie.
- [Off] Vypnutie ovládania zvuku systému.

### [Mapovanie zvukových vstupov]

Ak sú pripojené nové zariadenia, vykoná aktualizáciu mapovania zvukových vstupov.

### Poznámka

- Skôr ako budete môcť využívať ovládacie prvky funkcie EasyLink na tomto zariadení, musíte na TV a ostatných pripojených zariadeniach zapnúť ovládanie prostredníctvom protokolu HDMI CEC. Podrobnosti nájdete v návode na používanie TV alebo zariadení.
- Spoločnosť Philips nezaručuje, že toto zariadenie bude 100% spolupracovať s ostatnými zariadeniami kompatibilnými s protokolom HDMI CEC.

# Nastavenie predvolieb

- 1 Stlačte tlačidlo  $\triangle$ .
- 2 Vyberte položku **[Setup]** a stlačte tlačidlo OK.
- 3 Vyberte položku [Preference] a stlačte tlačidlo  $\blacktriangleright$ .

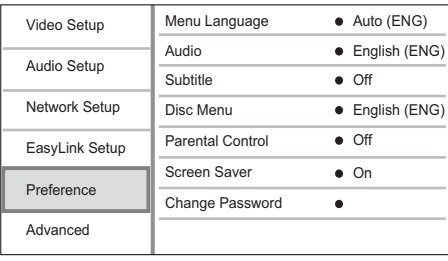

- 4 Vyberte jednu z možností a potom stlačte tlačidlo OK.
- 5 Vyberte nastavenie, potom stlačte tlačidlo OK.
	- Ak sa chcete vrátiť do predchádzajúcej ponuky, stlačte tlačidlo **DBACK**.
	- Ak chcete opustiť ponuku, stlačte tlačidlo **4.**

### [Menu Language]

Vyberte zobrazovací jazyk ponuky.

### Poznámka

• Ak je produkt pripojený k TV s podporou protokolu HDMI CEC pomocou HDMI kábla, automaticky sa prepne na rovnaký jazyk zobrazenia ponuky podľa nastavenia vášho TV (ak jazyk nastavený na TV tento produkt podporuje).

### [Audio]

Vyberte jazyk zvuku na prehrávanie disku.

### [Subtitle]

Vyberte jazyk titulkov na prehrávanie disku.

### [Disc Menu]

Výber jazyka pre ponuku disku.

Poznámka

- Ak ste nastavili jazyk, ktorý na disku nie je k dispozícii,
- disk pri prehrávaní použije vlastný predvolený jazyk. Pri niektorých diskoch možno jazyk titulkov/zvuku
- zmeniť len v ponuke disku.

### [Parental Control]

Slúži na obmedzenie prístupu k diskom, ktoré sú nevhodné pre deti. Takéto typy diskov musia byť nahrané spolu s hodnotením prístupnosti.

Prístup získate zadaním naposledy nastaveného hesla alebo "0000".

### Poznámka

- Disky, ktoré nespĺňajú úroveň prístupnosti nastavenú v ponuke [Parental Control], nebude možné bez zadania hesla prehrávať.
- Hodnotenia prístupnosti sa líšia v závislosti od krajín. Pre povolenie prehrávania všetkých diskov vyberte .8" pre disky DVD-video a BD-Video.
- Na niektorých diskoch je hodnotenie prístupnosti len vytlačené, nie je však súčasťou nahrávky. Táto funkcia nemá na takéto disky žiadny vplyv.

### [Screen Saver]

Zapnutie alebo vypnutie režimu šetriča obrazovky. Pomáha chrániť obrazovku televízora pred poškodením následkom nadmerného vystavenie statickému obrazu na príliš dlhú dobu.

- [On] Aktivácia šetriča obrazovky po 10 minútach nečinnosti (napríklad v režime pozastaveného alebo zastaveného prehrávania)
- [Off] Vypnutie režimu šetriča obrazovky.

# [Change Password]

Nastavenie alebo zmena hesla.

1) Stlačením numerických tlačidiel zadajte heslo alebo naposledy nastavené heslo. Ak zabudnete heslo, zadajte "0000" a stlačte ▼.

- 2) Zadajte nové heslo.
- 3) Znova zadajte heslo.
- 4) V ponuke prejdite na možnosť [Confirm] a stlačte tlačidlo OK.

### [Display Panel]

Výber úrovne jasu panela s displejom alebo hlavnej jednotky.

- [100%] Najjasnejšie
- [70%] Stredné
- [40%] Najtmavšie

### [VCD PBC]

Zapne alebo vypne obsahovú ponuku pri diskoch VCD/SVCD s funkciou PBC (ovládanie prehrávania).

- [On] Po vložení disku na prehrávanie sa zobrazí interaktívna ponuka.
- [Off] Ponuka sa nezobrazí a prehrávanie začne od prvého titulu.

# Rozšírené nastavenie

- 1 Stlačte tlačidlo **A**.
- 2 Vyberte položku [Setup] a stlačte tlačidlo OK.
- 3 Vyberte položku [Advanced] a stlačte tlačidlo  $\blacktriangleright$ .

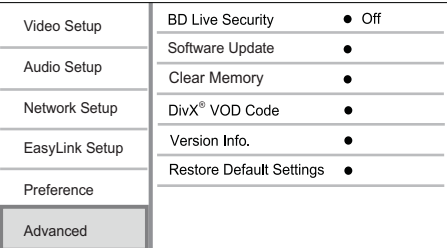

4 Vyberte jednu z možností a stlačte tlačidlo OK.

- 5 Vyberte nastavenie a stlačte tlačidlo OK.
	- Ak sa chcete vrátiť do predchádzajúcej ponuky, stlačte tlačidlo **b**BACK.
	- Ak chcete opustiť ponuku, stlačte tlačidlo **A**.

### [BD-Live Security]

Obmedzuje alebo povoľuje prístup k službe BD-Live (len pre nekomerčné disky s funkciou BD-Live vytvorené používateľmi).

### [Software Update]

Aktualizujte softvér produktu (ak je na webovej stránke spoločnosti Philips dostupná najnovšia verzia) pre zvýšenie výkonu produktu.

- [USB] Aktualizovanie softvéru zo zariadenia USB, ktoré je pripojené k produktu.
- [Network] Aktualizovanie softvéru z internetu.

### Poznámka

• Podrobné informácie o aktualizácii softvéru nájdete v časti "Ďalšie informácie" > "Aktualizovanie softvéru".

### [Clear Memory]

Ak pripojené úložné zariadenie USB nepostačuje na prevzatie bonusového obsahu BD-Live disku BD, úložné zariadenie USB preformátujte, čím vymažete všetok obsah.

### Poznámka

• Po vyčistení pripojeného úložného zariadenia USB už nebude predchádzajúci prevzatý bonusový obsah BD-Live dostupný.

### [DivX® VOD Code]

Získanie registračného kódu DivX® a kódu zrušenia registrácie.

#### ⋇ Tip

• Registračný kód DivX tohto produktu použite pri zapožičaní alebo kúpe videa z lokality www.divx. com/vod. Video tituly DivX požičané alebo zakúpené prostredníctvom služby DivX® VOD (video na vyžiadanie) možno prehrávať len na zariadení, pre ktoré sú zaregistrované.

### [Version Info.]

Zobrazenie verzie softvéru a adresy MAC prehrávača.

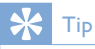

• Táto informácia je potrebná, keď chcete skontrolovať, či je na webovej stránke spoločnosti Philips dostupná najnovšia verzia softvéru a následne ju prevziať a nainštalovať do tohto prehrávača.

### [Restore Default Settings]

Obnovenie všetkých nastavení prehrávača na výrobné nastavenie, okrem nastavenia [Parental Control].

# 7 Naladenie rozhlasových staníc pásma FM

- 1 Uistite sa, že ste pripojili a úplne vysunuli dodávanú anténu FM.
- 2 Stlačte tlačidlo RADIO.<br>3 Stlačte <4/DD alebo
- Stlačte <</a> </a>Alebo <>>>
- 4 Keď sa ukazovateľ frekvencie začne meniť, tlačidlo uvoľnite.
	- » Tuner FM automaticky naladí stanicu so silným príjmom.
- $5$  Opakovaním krokov 3 4 môžete nastaviť ďalšie stanice.

Naladenie stanice so slabým príjmom: Opakovane stláčajte tlačidlo ▲ ▼, až kým nenaladíte optimálny príjem.

# Automatické programovanie rozhlasových staníc

#### Poznámka

• Môžete naprogramovať maximálne 40 predvolieb rozhlasových staníc.

- 1 Pomocou tlačidiel II / Ivyberte číslo predvoľby, ktorú chcete naprogramovať.
- 2 Stlačte a podržte 2 sekundy stlačené tlačidlo PROGRAM, čím spustíte automatické programovanie.
	- » Nakrátko sa zobrazí hlásenie [AUTO] (automaticky).
	- » Všetky dostupné stanice sa naprogramujú v poradí podľa sily signálu vlnového pásma.
	- » Prvá naprogramovaná rozhlasová stanica sa začne automaticky vysielať.

# Ručné programovanie rozhlasových staníc

### Poznámka

• Môžete naprogramovať maximálne 40 predvolieb rozhlasových staníc.

- 1 Naladenie rozhlasovej stanice.
- 2 Stlačením tlačidla PROGRAM aktivujte programovanie.
- 3 Stláčaním tlačidiel II / H tejto rádiovej stanici pridelíte číslo od 1 do 40, potom na potvrdenie stlačte tlačidlo PROGRAM.
	- » Zobrazí sa číslo predvoľby a frekvencia predvolenej rozhlasovej stanice.
- 4 Opakujte vyššie uvedené kroky, aby ste naprogramovali ostatné stanice.

### Poznámka

• Ak chcete naprogramovanú stanicu prepísať, uložte na jej miesto inú stanicu.

# Naladenie predvoľby rozhlasovej stanice

1 Pomocou tlačidiel II / Ivyberte číslo požadovanej predvoľby.

#### $\ast$ Tip

• Ak chcete odstrániť predvoľbu stanice, túto stanicu nalaďte a následne stlačte a podržte tlačidlo ■

# Nastavenie hodín pomocou RDS

Na automatické nastavenie hodín na tejto jednotke môžete využiť časový signál vysielaný spolu so signálom RDS.

- 1 Nalaďte rozhlasovú stanicu s RDS, ktorá vysiela časové signály.
- 2 Stlačte a podržte tlačidlá RDS/INFO.
	- » Jednotka načíta čas vysielaný cez RDS a automaticky nastaví hodiny.

#### Poznámka

• Presnosť vysielaného času závisí od stanice s RDS, ktorá časový signál vysiela.

# 8 Nastavenie úrovne hlasitosti a zvukových efektov

# Nastavenie úrovne hlasitosti

1 Počas prehrávania stlačením tlačidla VOL +/- zvýšte/znížte úroveň hlasitosti.

# Výber zvukového efektu

#### Poznámka

• Rôzne zvukové efekty nemožno používať súčasne.

### Prispôsobenie úrovne basov

- 1 Keď počas prehrávania stlačíte tlačidlo BASS, aktivujte prispôsobenie úrovne basov.
- 2 Stlačením tlačidla VOL +/- upravte úroveň basov.

### Prispôsobenie úrovne výšok

- 1 Keď počas prehrávania stlačíte tlačidlo TREBLE, aktivujte prispôsobenie úrovne výšok.
- 2 Stlačením tlačidla VOL +/- upravte úroveň výšok.

## Zvolenie automatického ovládacia funkcie loudness

Funkcia loudness umožňuje systému automaticky pri nízkej hlasitosti zvýšiť zvukový efekt výšok a basov (čím vyššia hlasitosť, tým nižšie zvýraznenie výšok a basov).

1 Počas prehrávania stlačením LOUDNESS zapnite/vypnite automatickú kontrolu hlasitosti.

# Stlmenie zvuku

1 Počas prehrávania stlačením tlačidla  $\mathbb X$ zapnete/zrušíte stlmenie zvuku.

# Počúvanie cez slúchadlá

1 Pripojte slúchadlá ku konektoru na tejto jednotke.

# 9 Ďalšie informácie

# Prispôsobenie jasu zobrazovacieho panela

1 Rôzne úrovne jasu zobrazovacieho panela vyberiete opakovaným stlačením tlačidla DIM v pohotovostnom režime.

# Zapnutie alebo vypnutie osvetlenia LED

1 V zapnutom režime stlačením a podržaním tlačidla DIM zapnete alebo vypnete osvetlenie LED v spodnej časti zariadenia a osvetlenie ovládača hlasitosti.

# Nastavenie časovača budíka

### Poznámka

• Uistite sa, že ste správne nastavili hodiny.

- 1 V pohotovostnom režime stlačte a podržte tlačidlo SLEEP /TIMER.
	- » Nakrátko sa zobrazí hlásenie [TIMER SET] (nastaviť časovač). Následne sa zobrazí hlásenie [SELECT SOURCE] (vybrať zdroj), a potom zdroje budíka na výber.
- 2 Stlačením tlačidla VOL +/- vyberte zdroj budíka: DISC, TUNER, USB DIRECT alebo DOCK.
- 3 Stlačením tlačidla SLEEP /TIMER nastavenie potvrďte.
	- » Začnú blikať číslice hodín.
- 4 Stlačením tlačidla VOL +/- nastavte hodinu.
- Stlačením tlačidla SLEEP / TIMER nastavenie potvrďte. » Začnú blikať číslice minút.
- 6 Stlačením tlačidla VOL +/- nastavte minúty.
- Stlačením tlačidla SLEEP /TIMER nastavenie potvrďte.
	- » Začne blikať indikátor úrovne hlasitosti.
- 8 Stlačením tlačidla VOL +/- nastavte úroveň hlasitosti, ktorú potvrďte stlačením tlačidla SLEEP /TIMER. » Zobrazí sa ikona budíka.
	- Poznámka
- Opakovaným stláčaním tlačidla SLEEP /TIMER v pohotovostnom režime aktivujte alebo deaktivujte časovač budíka.
- Počas zvonenia budíka je možné upraviť hlasitosť stlačením tlačidla VOL +/-
- Ak je ako zdroj budíka vybratý disk/USB/dok, ale nie je vložený žiadny disk ani pripojené zariadenie USB/ iPhone/iPod, systém automaticky vyberie ako zdroj tuner.

# Nastavenie časovača vypnutia

- 1 Opakovaným stláčaním tlačidla SLEEP/ TIMER nastavte dobu (v minútach). Systém musí byť pri nastavovaní zapnutý.
	- » Zariadenie sa po nastavenej dobe automaticky vypne.

# Aktualizovanie softvéru

Ak potrebujete vykonať aktualizácie softvéru pre zlepšenie výkonu zariadenia, zistite si aktuálnu verziu softvéru zariadenia a porovnajte ju s najnovším softvérom (ak je k dispozícii) na webovej stránke spoločnosti Philips.

- 1 Stlačte tlačidlo  $\triangle$ .
- 2 Vyberte položku [Setup] a stlačte tlačidlo OK.
- $3$  Vyberte položku [Advanced] > [Version Info.] a stlačte tlačidlo OK.

#### Aktualizácia softvéru cez sieť

- 1 Nastavte pripojenie k internetu (pozrite si časť "Začíname" > "Nastavenie siete").
- $2 \vee$  základnej ponuke vyberte položku [Setup] > [Advanced] > [Software Update] > [Network].
	- » Ak zariadenie rozpozná médium na aktualizáciu, zobrazí sa výzva na spustenie procesu aktualizácie.
- 3 Aktualizáciu potvrdíte podľa pokynov na obrazovke TV.
	- » Po dokončení aktualizácie softvéru sa toto zariadenie automaticky vypne a znovu zapne.

### Aktualizácia softvéru cez zariadenie USB

- 1 Na webovej stránke www.philips.com/ support môžete skontrolovať, či je pre produkt dostupná najnovšia verzia softvéru.
- 2 Prevezmite softvér do zariadenia USB typu flash:
	- a Dekomprimujte prevzaté údaje a uistite sa, že dekomprimovaný priečinok má názov "UPG ALL".
	- b Vložte priečinok "UPG\_ALL" do koreňového adresára.
- 3 Vložte zariadenie USB typu flash do konektora <<a>
(USB) na prednom paneli produktu.
- 4 V základnej ponuke vyberte položku [Setup] > [Advanced] > [Software] Update] > [USB].
- 5 Aktualizáciu potvrdíte podľa pokynov na obrazovke TV.
	- » Po dokončení aktualizácie softvéru sa toto zariadenie automaticky vypne a znovu zapne.

### Poznámka

• Počas aktualizácie softvéru nevypínajte napájanie ani neodpájajte zariadenie USB typu flash, pretože by ste tým mohli poškodiť produkt.

# Starostlivosť

# Výstraha

• Nikdy nepoužívajte rozpúšťadlá, ako je benzén, riedidlá, čistiace prostriedky dostupné v obchodoch alebo antistatické spreje určené pre disky.

### Čistenie diskov

Disk utrite čistiacou tkaninou z mikrovlákna, priamym pohybom smerom od stredu k okraju disku.

# Technické údaje

Poznámka

• Technické údaje podliehajú zmenám bez predchádzajúceho upozornenia

### Video

- Video DAC: 12 bitov
- Systém signálu: PAL/NTSC
- Formát videa: 4:3 / 16:9
- Odstup signál/šum pri prehrávaní videa:  $> 60$  dB
- Výstup HDMI: 480p, 576p, 720p, 1080i, 1080p, 1080p24

### Zvukový linkový výstup

- Výstupná úroveň: 2,0 Vrms +/-2 dB
- Celkové harmonické skreslenie: > 65 dB (1 kHz)
- Frekvenčný rozsah: 20 Hz 20 kHz
- Pomer odstupu signálu od šumu  $> 65$  dBA

#### Zvukový zosilňovač

- Celkový výstupný výkon: 2 x 50 W RMS
- Celkové harmonické skreslenie: > 65 dB  $(1$  kHz)
- Frekvenčný rozsah: 30 Hz 16 kHz
- Pomer odstupu signálu od šumu  $> 65$  dBA

### Výstup slúchadiel

- Výstupná úroveň: 500 mV (RL=32 ohmov)
- Celkové harmonické skreslenie: > 65 dB
- (1 kHz)
- Frekvenčný rozsah: 20 Hz 20 kHz
- Pomer odstupu signálu od šumu:  $> 85$  dBA

### Digitálny zvukový výstup S/PDIF:

• Koaxiálny: IEC 60958-3

### USB

- Kompatibilita: Vysokorýchlostné pripojenie USB 2.0
- Podpora triedy: UMS (USB Mass Storage Class)

#### Hlavná jednotka

- Hodnota napájania
- Európa: 220-240V~, 50/60Hz Spotreba energie: 40 W
- Spotreba energie v pohotovostnom režime: < 0,5 W
- Rozmery ( $\check{s} \times v \times h$ ): 256  $\times$  94  $\times$  296 (mm)
- Hmotnosť netto: 2,7 kg

### Reproduktory

- Impedancia reproduktorov: 6 ohmov
- Budič reproduktora: 5,25" basový reproduktor + 3" výškový reproduktor
- $Citlivost:$   $> 80$  dB/m/W  $\pm$  4 dB/m/W
- Rozmery: (š  $\times$  v  $\times$  h): 176  $\times$  260  $\times$  240 (mm)
- Hmotnosť netto: 3,05 kg

#### Dodané príslušenstvo

- Diaľkové ovládanie a batérie
- Videokábel
- Napájací kábel
- Káble pre reproduktory
- Káblová anténa pre pásmo FM
- Prepájací kábel MP3 LINK
- Stručná úvodná príručka
- Návod na používanie (CD-ROM)

### Voliteľné príslušenstvo

- Bezdrôtový adaptér USB od spoločnosti Philips (WUB1110, predávaný osobitne)
	- Multimediálne pripojenia: Wi-Fi 802,11 b/g/n
	- Možnosti pripojenia: zadné pripojenie (USB)
	- Prevádzková teplota: od 5 °C do 40 °C.
	- Rozmery adaptéra ( $\check{S} \times V \times H$ ):  $28,4 \times 82 \times 13,4$  mm
- Dok pre prehrávač iPod/iPhone (DCK3060)

### Technické špecifikácie laseru

- Typ lasera:
	- Dióda lasera BD: InGaN/AIGaN
	- Dióda lasera DVD: InGaAIP
	- Dióda lasera CD: A IGaAs
- Vlnová dĺžka:
	- BD: 405 + 7 nm/-7 nm
	- DVD: 655 + 10 nm/-10 nm
	- CD: 790 +10 nm/-20 nm
- Výstupný výkon:
	- BD: Max. hodnoty: 20 mW
	- DVD: Max. hodnoty: 7 mW
	- CD: Max. hodnoty: 7 mW

### Tuner (FM)

- Rozsah ladenia: 87,5 108 MHz
- Ladiaca mriežka: 50 KHz
	- Mono, 26 dB odstup signálu od šumu:  $<$  22 dBf,
	- Stereo, 46 dB odstup signálu od šumu: > 43 dBf
- Citlivosť vyhľadávania: > 28 dBf
- Celkové harmonické skreslenie: < 1 %
- Odstup signálu od šumu: >65 dB

# 10 Riešenie problémov

#### $\blacktriangle$ **Varovanie**

• Nebezpečenstvo zásahu elektrickým prúdom. Nikdy neodstraňujte kryt produktu.

Aby ste zachovali platnosť záruky, nikdy sa sami nepokúšajte opravovať produkt.

Ak zaznamenáte problém pri používaní tohto produktu, pred požiadaním o opravu skontrolujte nasledujúce body. Ak sa problém neodstráni, zaregistrujte svoj produkt a získajte podporu na lokalite www.philips.com/ welcome.

## Hlavná jednotka

### Žiadna odozva na diaľkové ovládanie.

- Zapojte tento produkt do zásuvky.
- Namierte diaľkové ovládanie na senzor diaľkového ovládania (infračervený) na prednom paneli tohto produktu.
- Batérie vložte správne.
- Do diaľkového ovládania vložte batérie.

### Nefunguje časovač

- Nastavte správny čas.
- Zapnite časovač.

### Nastavenia hodín/časovača vymazané

- Napájanie bolo prerušené alebo došlo k odpojeniu sieťového kábla.
- Opätovne nastavte hodiny/časovač.

### **Obraz**

### Žiadny obraz.

• Informácie o výbere správneho vstupu videa nájdete v návode na používanie TV. Prepínajte TV kanály, až kým sa nezobrazí obrazovka Philips.

### Pri pripojení cez rozhranie HDMI sa nezobrazuje žiadny obraz.

- Ak je toto zariadenie pripojené k neautorizovanému zobrazovaciemu zariadeniu pomocou kábla HDMI, audio/ video signál sa nemusí reprodukovať.
- Skontrolujte, či kábel HDMI nie je chybný. Kábel HDMI vymeňte za nový.
- Pre obnovu zobrazenia obrazu stlačte tlačidlo  $\spadesuit$  na diaľkovom ovládaní a následne stlačte "731" (numerické tlačidlá).

#### Televízor nezobrazuje video signál s vysokým rozlíšením.

- Uistite sa, že disk obsahuje video s vysokým rozlíšením.
- Uistite sa, že televízor podporuje video s vysokým rozlíšením.

### Zvuk

### Žiadny zvuk alebo slabý zvuk

- Nastavte hlasitosť.
- Odpojte slúchadlá.
- Skontrolujte, či sú správne pripojené reproduktory.
- Skontrolujte, či sú odizolované vodiče reproduktorov uchytené v svorkách.

### Pri pripojení cez rozhranie HDMI nie je počuť žiadny zvuk.

• Ak pripojené zariadenie nepodporuje technológiu HDCP alebo podporuje iba rozhranie DVI, výstup zvuku prostredníctvom rozhrania HDMI nemusí fungovať.

### Žiaden sekundárny zvukový výstup pre funkciu obraz v obraze.

• Keď je zvolená možnosť [Bitstream] v ponuke [HDMI Audio] alebo [Digital Audio], interaktívny zvuk, ako napríklad sekundárny zvuk pre funkciu obraz v obraze, je stlmený. Zrušte výber možnosti [Bitstream].

### Prehrávanie

#### Disk nemožno prehrať.

- Uistite sa, že disk je správne vložený.
- Uistite sa, že tento produkt podporuje prehrávanie daného disku (pozrite si časť "Váš komponentný Hi-Fi systém s Bluray" > "Prehrávateľné médiá").
- Uistite sa, že produkt podporuje kód regiónu disku DVD alebo BD.
- Ak používate disk DVD±RW alebo DVD±R, uistite sa, či je disk dokončený.
- Vyčistite disk.

### Nemožno prehrať alebo prečítať súbory s údajmi (JPEG, MP3, WMA).

- Uistite sa, že súbor s údajmi bol nahraný vo formáte UDF, ISO9660 alebo JOLIET.
- Uistite sa, že disk neobsahuje viac ako 9999 súborov (disk DVD) alebo 999 súborov (disk CD).
- Uistite sa, že prípona súborov JPEG je .jpg, .JPG, .jpeg alebo .JPEG.
- Uistite sa, že prípona súborov MP3/WMA je .mp3 alebo .MP3 a .wma alebo .WMA pre Windows Media™ Audio.

### Video súbory vo formáte DivX sa nedajú prehrať.

- Uistite sa, že video súbor vo formáte DivX je úplný.
- Uistite sa, že prípona súboru je správna.

### Obsah pamäťového kľúča USB typu flash sa nedá prečítať.

- Formát pamäťového kľúča USB typu flash nie je kompatibilný s týmto zariadením.
- Maximálna podporovaná veľkosť pamäte je 160 GB.

#### Na obrazovke televízora sa zobrazí "No entry (Žiadny vstup)" alebo znak "x".

• Prevádzka nie je možná.

## Funkcia EasyLink nefunguje.

• Uistite sa, že produkt je pripojený k televízoru značky Philips s funkciou EasyLink a že možnosť[EasyLink]v ponuke je nastavená do polohy [On].

#### Nemožno získať prístup k funkcii BD-Live.

- Skontrolujte pripojenie k sieti alebo sa uistite, že je sieť nastavená (pozrite si časť "Začíname" > "Nastavenie siete").
- Priestor uvoľníte odstránením prevzatých údajov BD-Live na pripojenom úložnom zariadení USB (pozrite si časť "Úprava nastavení" > "Rozšírené nastavenie" > [Clear Memory]).
- Uistite sa, že disk BD podporuje funkciu BD-Live.

### Nekvalitný príjem rádia

- Zväčšite vzdialenosť medzi zariadením a vaším televízorom alebo videorekordérom.
- Vysuňte anténu FM až nadoraz.
- Namiesto nej pripojte vonkajšiu FM anténu.

#### Sieť

#### Bezdrôtová sieť sa nenašla alebo je rušená.

- Bezdrôtovú sieť môžu rušiť mikrovlnné rúry, telefóny DECT či iné bezdrôtové zariadenia vo vašom okolí.
- Uistite sa, že brány firewall vašej siete povoľujú produktu prístup k bezdrôtovému pripojeniu.
- Ak bezdrôtová sieť vo vašej domácnosti nefunguje správne, skúste použiť káblové pripojenie (pozrite si časť "Začíname" > ..Nastavenie siete").

# 11 Slovník

# A

### AVCHD

AVCHD je formát (štandard) pre kamery s vysokým rozlíšením, ktoré možno použiť na nahrávanie a prehrávanie obrazov HD vo vysokom rozlíšení.

### B

#### BONUSVIEW

Funkcia BonusView, tiež známa ako "Profil 1.1". Okrem základného prehrávania a interaktívnych funkcií ponúkajú prehrávače BonusView predávané po 31. októbri 2007 funkcie "obraz v obraze" (PiP) a sekundárny zvuk (užitočná funkcia pri hraní hier, ktoré používajú ďalší tok zvuku počas prehrávania filmu) na kompatibilných diskoch BonusView.

# D

### Digitálny zvuk

Digitálny zvuk je zvukový signál, ktorý bol skonvertovaný na číselné hodnoty. Digitálny zvuk možno prenášať viacerými kanálmi. Analógový zvuk možno prenášať iba cez dva kanály.

#### Disk Blu-ray (BD)

Disk Blu-ray je nová generácia optických video diskov schopných zaznamenať päťkrát viac údajov ako bežný disk DVD. Vďaka vysokej kapacite môžu používatelia využívať funkcie ako video vo vysokom rozlíšení, viackanálový priestorový zvuk, interaktívne ponuky atď.

### Dolby Digital

Systém priestorového zvuku od spoločnosti Dolby Laboratories. Tento systém tvorí maximálne šesť kanálov digitálneho zvuku (predný ľavý a pravý, priestorový ľavý a pravý, stredový a kanál pre nízke tóny).

### DTS

Digital Theatre Systems. Systém priestorového zvuku, ktorý poskytuje 5+1 kanálov diskrétneho digitálneho zvuku v spotrebnej elektronike a softvéri. Nie je vyvinutý spoločnosťou Dolby Digital.

## H

### **HDCP**

Špecifikácia High–bandwidth Digital Content Protection. Táto špecifikácia umožňuje bezpečný prenos digitálneho obsahu medzi rôznymi zariadeniami (slúži ako ochrana pred nedovoleným kopírovaním).

### **HDMI**

High-Definition Multimedia Interface (HDMI), teda Multimediálne rozhranie s vysokým rozlíšením, je vysokorýchlostné digitálne rozhranie, ktoré dokáže vysielať nekomprimovaný obraz s vysokým rozlíšením a digitálny viackanálový zvuk. Prináša vysokú kvalitu obrazu aj zvuku, bez šumu. Rozhranie HDMI je úplne spätne kompatibilné s rozhraním DVI.

Po pripojení produktov s rozhraniami HDMI alebo DVI bez špecifikácie HDCP (High–bandwidth Digital Content Protection) nebude k dispozícii žiadne video ani zvuk. Toto je požiadavka štandardu HDMI.

### JPEG

J

Veľmi bežný digitálny formát pre statické obrázky. Systém kompresie údajov statických záberov, ktorý navrhla organizácia Joint Photographic Expert Group, ktorý obsahuje malé zníženie kvality obrazu napriek jeho vysokej kompresii údajov. Súbory sú rozpoznané podľa ich prípony ".jpg" alebo ...jpeg".

# K

### Kód regiónu

Systém, ktorý dovoľuje prehrávať disky iba v určenom regióne. Táto jednotka prehráva disky s kompatibilnými kódmi regiónu. Kód regiónu tejto jednotky nájdete na štítku produktu. Niektoré disky sú kompatibilné s viac ako jedným regiónom. Disky môžu podporovať aj všetky regióny.

# M

### MP3

Formát súboru so systémom kompresie zvukových údajov. MP3 je skratka pre Motion Picture Experts Group 1 (alebo MPEG–1) Audio Layer 3. Pri použití formátu MP3 možno na jeden disk CD–R alebo CD–RW uložiť približne 10–krát viac údajov ako na bežný disk CD.

# P

### PBC

Ovládanie prehrávania. Systém, ktorý umožňuje navigáciu cez disk Video CD/Super VCD prostredníctvom ponúk uložených na disku a zobrazených na obrazovke. Môžete využívať interaktívne prehrávanie a vyhľadávanie.

# **PCM**

Pulse Code Modulation. Kódovací systém pre digitálny zvuk.

### Pomer strán

Pomer strán označuje pomer medzi šírkou a výškou televíznej obrazovky. Pomer strán štandardnej TV je 4:3. Pomer strán TV s vysokým rozlíšením alebo širokouhlej TV je 16:9. Režim schránky umožňuje sledovať obraz so širšou perspektívou na štandardnej obrazovke s pomerom strán 4:3.

#### Sieť LAN (Local Area Network)

Skupina prepojených zariadení vo firme, škole alebo domácnosti. Signalizuje hranice konkrétnej siete.

### $\overline{\mathsf{V}}$

S

### Video na vyžiadanie vo formáte DivX

Toto zariadenie s certifikáciou DivX Certified ® sa musí zaregistrovať, aby mohlo prehrávať obsah DivX Video-on-Demand (VOD). Aby ste vytvorili registračný kód, nájdite časť DivX VOD v ponuke nastavení vášho zariadenia. S týmto kódom prejdite na lokalitu vod.divx. com, aby ste dokončili proces registrácie a získali viac informácií o videu vo formáte DivX.

# W

## WMA

Windows Media™ Audio. Vzťahuje sa na technológiu kompresie zvuku, ktorú vyvinula spoločnosť Microsoft Corporation. Údaje vo formáte WMA môžu dekódovať prehrávače Windows Media Player (verzia 9) alebo Windows Media Player for Windows XP. Súbory majú rozšírenie ".wma".

# SLOVAK REPUBLIC

Prístroj sa nesmie používať v mokrom a vlhkom prostredí! Chránte pred striekajúcou a kvapkajúcou vodou!

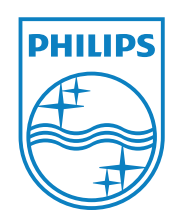

© 2011 Koninklijke Philips Electronics N.V. All rights reserved. MBD7020\_12\_UM\_V1.0

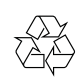